## Smart-Ex® 03 DZ1 / DZ2 **Εγχειρίδιο χρήστη**

Instrinsically Safe Smartphone for Zone 1/21, Zone 2/22, Division 1 and Division 2

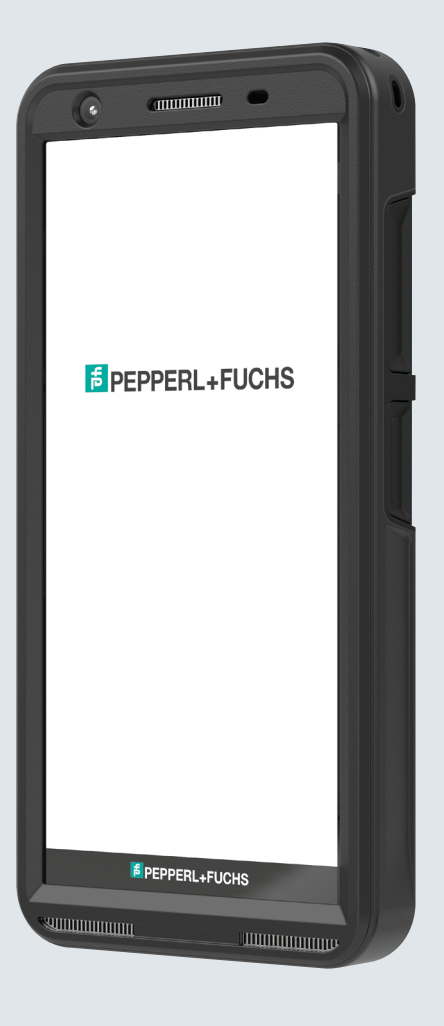

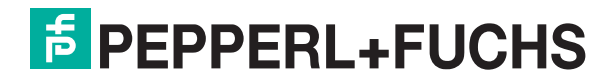

Your automation, our passion.

# ΝOMIKΕΣ ΠΛΗΡΟΦΟΡΙΕΣ

Πνευματικά δικαιώματα © 2023 Pepperl + Fuchs SE. Το λογότυπο Pepperl Fuchs είναι εμπορικό σήμα της Pepperl Fuchs SE. Άλλα ονόματα προϊόντων μπορεί να είναι εμπορικά σήματα ή σήματα κατατεθέντα των αντίστοιχων κατόχων με τους οποίους συνδέονται.

#### Εμπορικά Σήματα Τρίτων

Το Google™, το Android™, το Google Play και άλλα σήματα είναι εμπορικά σήματα της Google LLC.

Το ρομπότ Android αναπαράγεται ή τροποποιείται αρχής γενομένης της εργασίας που δημιούργησε και διένειμε η Google και χρησιμοποιήθηκε σύμφωνα με τους όρους που περιγράφονται στην Άδεια Παραχώρησης Creative Commons 3.0.

#### Πίνακας περιεχομένων

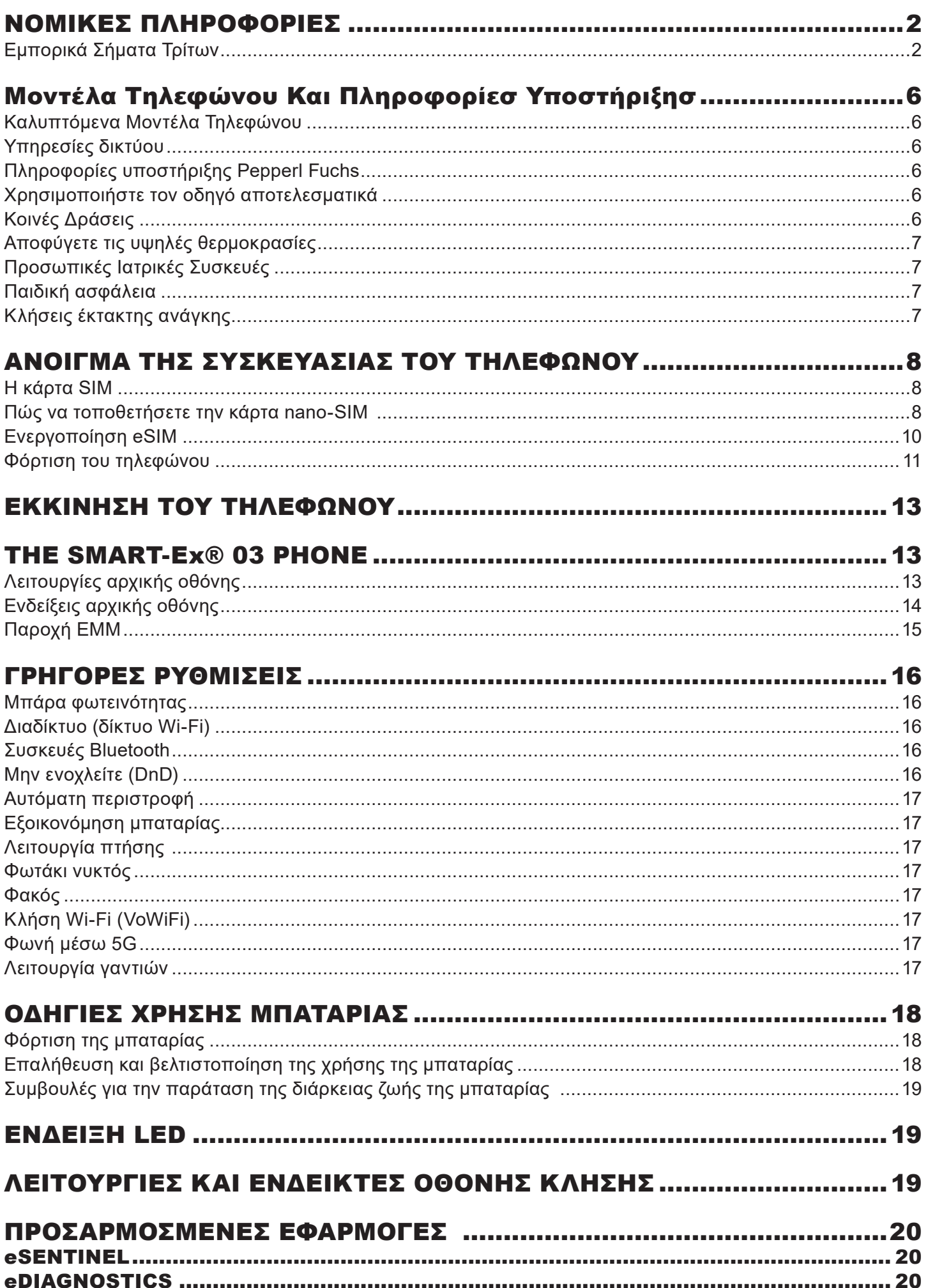

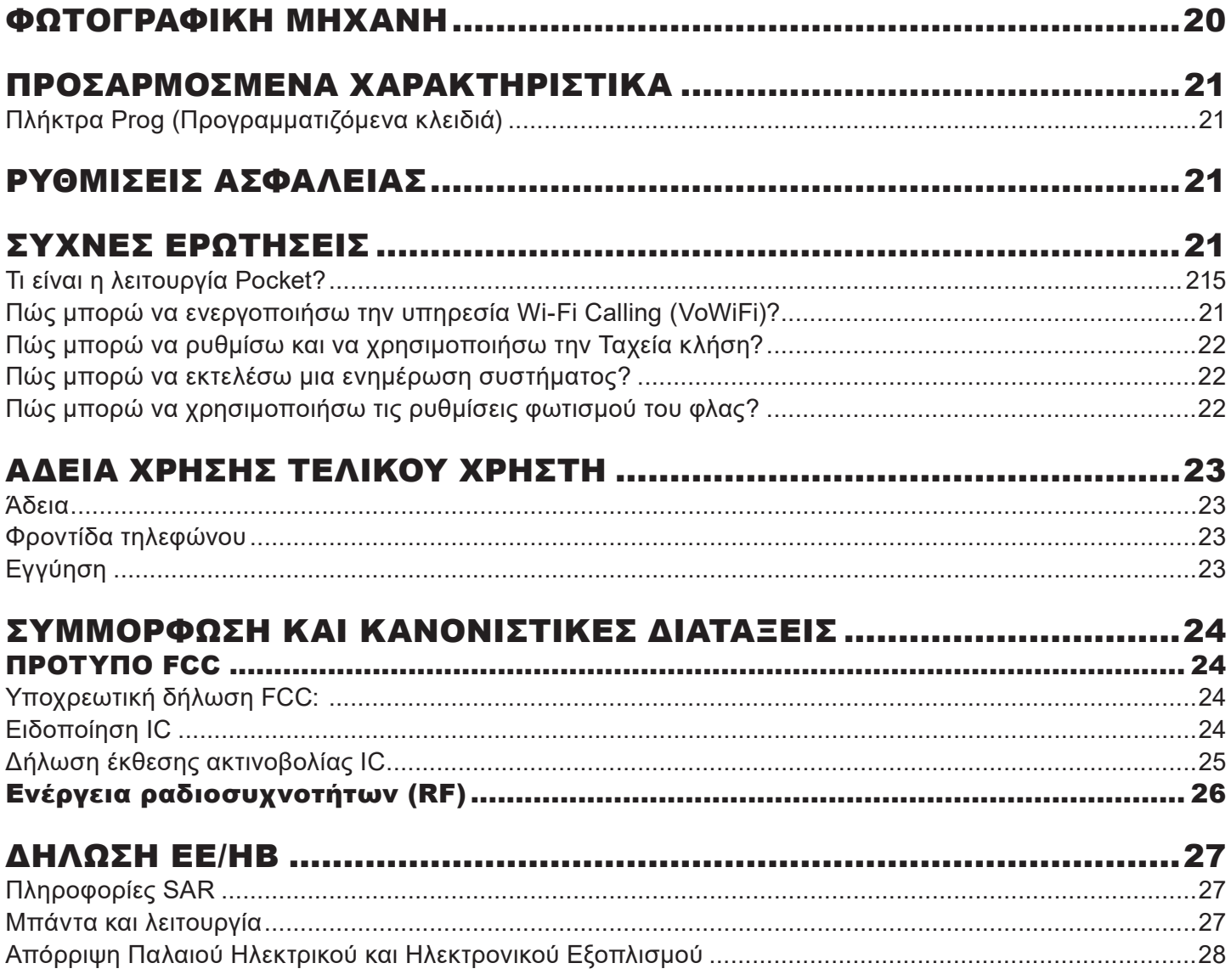

## Μοντέλα Τηλεφώνου Και Πληροφορίεσ Υποστήριξησ

Συγχαρητήρια για την αγορά ενός smartphone Smart-Ex ® 03 διπλής SIM της. Αυτό το τηλέφωνο είναι ένα κινητό με δυνατότητα GSM/UMTS/4G/5G. Αυτό το τηλέφωνο διαθέτει δυνατότητες κλήσης, όπως Voice over Wi-Fi® (VoWi-Fi). Διαθέτει ένα διαισθητικό, πλούσιο σε δυνατότητες διεπαφή χρήστη, το οποίο σας επιτρέπει να αξιοποιήσετε με τον καλύτερο τρόπο τις λειτουργίες που προσφέρονται σε αυτό. Αυτό το Smartphone προορίζεται για επαγγελματίες χρήστες.

#### **Καλυπτόμενα Μοντέλα Τηλεφώνου**

Αυτός ο οδηγός χρήσης καλύπτει τις διάφορες παραλλαγές του Smart-Ex® 03. Το όνομα του μοντέλου της συσκευής βρίσκεται στη συσκευασία.

#### **Υπηρεσίες δικτύου**

Αυτές είναι πρόσθετες υπηρεσίες που μπορείτε να χρησιμοποιήσετε μέσω του παροχέα υπηρεσιών δικτύου. Για να αξιοποιήσετε στο έπακρο αυτές τις υπηρεσίες, πρέπει να εγγραφείτε σε αυτές μέσω του παρόχου υπηρεσιών σας και να λάβετε οδηγίες για τη χρήση τους από αυτόν.

#### **Πληροφορίες υποστήριξης Pepperl Fuchs**

Για πρόσθετες πληροφορίες σχετικά με το προϊόν και την υποστήριξη, επισκεφτείτε την διεύθυνση https://www.pepperlfuchs.com.

#### **Χρησιμοποιήστε τον οδηγό αποτελεσματικά**

Εξοικειωθείτε με την ορολογία και τα σύμβολα που χρησιμοποιούνται στον οδηγό για να σας βοηθήσει να χρησιμοποιήσετε αποτελεσματικά το τηλέφωνό σας.

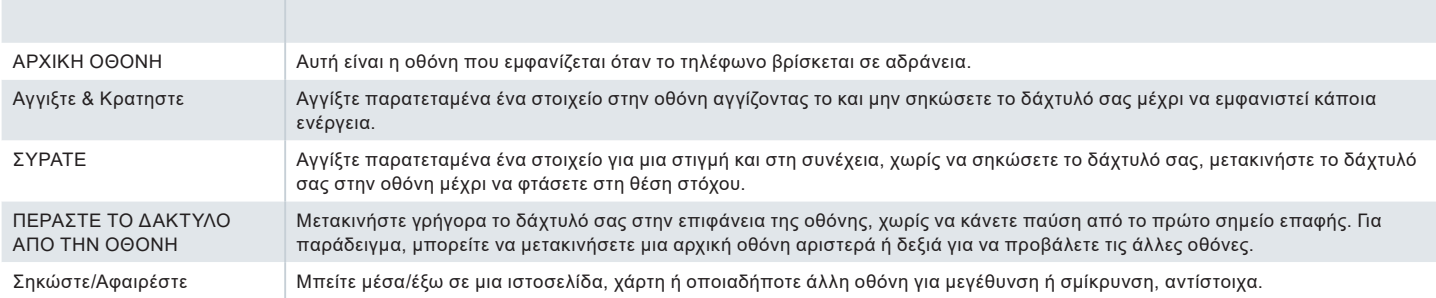

#### **Κοινές Δράσεις**

Οι ενέργειες που χρησιμοποιούνται συνήθως κατά την πρόσβαση στα στοιχεία του Μενού στο τηλέφωνο είναι:

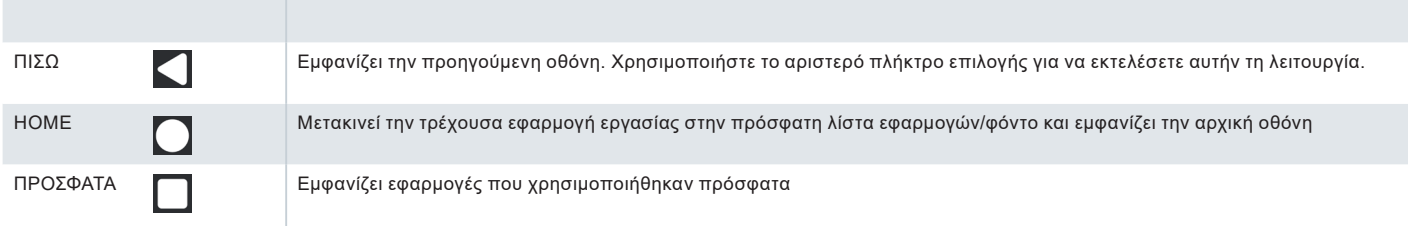

#### **Περιορισμένη περιγραφή χαρακτηριστικών: Αποποίηση ευθυνών**

Το Smart-Ex® 03 smartphone σας συνοδεύεται από ένα πλούσιο λειτουργικό σύστημα Android και εφαρμογές Google. Αυτό το έγγραφο σκοπεύει να εξετάσει τις βασικές λειτουργίες του τηλεφώνου και τις εφαρμογές που είναι ενσωματωμένες σε αυτό. Σας συνιστούμε να ανατρέξετε στην τεκμηρίωση βοήθειας και υποστήριξης που σχετίζεται με κάθε εφαρμογή για να εξερευνήσετε τις πιο πρόσφατες δυνατότητες που προσφέρει.

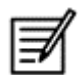

Το λειτουργικό σύστημα Android λαμβάνει συχνές ενημερώσεις. Συνιστάται η λήψη και η εγκατάσταση αυτών των ενημερώσεων για να διασφαλιστεί η βέλτιστη χρήση του Smart-Ex® 03.

#### **Αποφύγετε τις υψηλές θερμοκρασίες**

Εάν αφήσετε το τηλέφωνο σε ζεστά ή κρύα μέρη, όπως σε κλειστό αυτοκίνητο το καλοκαίρι ή το χειμώνα, μειώνεται η ενεργειακή απόδοση και η διάρκεια ζωής της ενσωματωμένης μπαταρίας. Για καλύτερα αποτελέσματα, προσπαθήστε να κρατήσετε το τηλέφωνο μεταξύ -20 °C και + +60°C (-4 °F και +140°F). Ένα τηλέφωνο με ζεστή ή κρύα μπαταρία μπορεί να μην λειτουργεί προσωρινά, ακόμα και όταν η μπαταρία είναι πλήρως φορτισμένη. Η απόδοση της μπαταρίας είναι ιδιαίτερα περιορισμένη σε θερμοκρασίες πολύ κάτω από το μηδέν.

#### **Προσωπικές Ιατρικές Συσκευές**

Τα Smartphone ενδέχεται να επηρεάσουν τη λειτουργία των καρδιακών βηματοδοτών και άλλων εμφυτευμένων συσκευών. Αποφύγετε την τοποθέτηση του Smartphone επάνω στο βηματοδότη, για παράδειγμα στην τσέπη του στήθους σας. Όταν χρησιμοποιείτε το Smartphone, τοποθετήστε το στο αυτί αντιδιαμετρικά του βηματοδότη. Εάν διατηρείται ελάχιστη απόσταση 15 cm (6 ίντσες) μεταξύ του Smartphone και του βηματοδότη, ο κίνδυνος παρεμβολών είναι περιορισμένος. Εάν υποπτευθείτε ότι συμβαίνουν παρεμβολές, απενεργοποιήστε αμέσως Smartphone. Επικοινωνήστε με τον καρδιολόγο σας για περισσότερες πληροφορίες. Για άλλες ιατρικές συσκευές, συμβουλευτείτε το γιατρό σας και τον κατασκευαστή της συσκευής. Συμμορφωθείτε με τις οδηγίες για την απενεργοποίηση της συσκευής ή για να απενεργοποιήσετε τον πομπό ραδιοσυχνοτήτων RF όταν απαιτείται, ειδικά όταν βρίσκεται σε νοσοκομείο και αεροπλάνο. Ο εξοπλισμός που χρησιμοποιείται σε αυτά τα μέρη μπορεί να είναι ευαίσθητος στα ραδιοκύματα που εκπέμπονται από τη συσκευή και επηρεάζουν δυσμενώς τη λειτουργία τους. Επίσης, να τηρείτε τους περιορισμούς στα βενζινάδικα ή σε άλλες περιοχές με εύφλεκτη ατμόσφαιρα ή όταν βρίσκεστε κοντά σε ηλεκτροπαραγωγικές συσκευές (εφαρμόσιμο σε μη Ex εκδόσεις μόνο).

#### **Παιδική ασφάλεια**

Αυτός ο εξοπλισμός δεν είναι κατάλληλος για χρήση σε χώρους όπου είναι πιθανό να υπάρχουν παιδιά.

#### **Κλήσεις έκτακτης ανάγκης**

Τα smartphone λειτουργούν με τη χρήση ραδιοφωνικών σημάτων, τα οποία δεν μπορούν να εγγυηθούν τη σύνδεση υπό όλες τις συνθήκες. Επομένως, δεν πρέπει ποτέ να βασίζεστε αποκλειστικά στο smartphone για απαραίτητες επικοινωνίες (π.χ. ιατρικές καταστάσεις έκτακτης ανάγκης). Οι κλήσεις έκτακτης ανάγκης ενδέχεται να μην είναι δυνατές σε όλες τις περιοχές, σε όλα τα κυψελοειδή δίκτυα ή όταν χρησιμοποιούνται ορισμένες υπηρεσίες δικτύου ή λειτουργίες smartphone. Επικοινωνήστε με τον τοπικό φορέα παροχής υπηρεσιών. Για να κάνετε κλήσεις έκτακτης ανάγκης, ο χρήστης μπορεί να καλέσει τους αριθμούς έκτακτης ανάγκης. Εάν η συσκευή βρίσκεται σε κατάσταση κλειδώματος πληκτρολογίου, μπορείτε να κρατήσετε πατημένο το κείμενο ΕΚΤΑΚΤΗΣ ΑΝΑΓΚΗΣ στην οθόνη.

## ΑΝΟΙΓΜΑ ΤΗΣ ΣΥΣΚΕΥΑΣΙΑΣ ΤΟΥ ΤΗΛΕΦΩΝΟΥ

Η τηλεφωνική θήκη Smart-Ex® 03 έχει τα ακόλουθα στοιχεία -

- Τηλέφωνο Smart-Ex® 03
- Μπαταρία Ex-BP S03
- Φορτιστής τοίχου
- Καλώδιο USB
- Κατσαβίδι Torx T8
- Έγγραφα

#### **Η κάρτα SIM**

Η κάρτα SIM συνδέει το τηλέφωνό σας με τις υπηρεσίες δικτύου (για παράδειγμα, τον αριθμό τηλεφώνου, τις υπηρεσίες δεδομένων κλπ.). Επικοινωνήστε με τον πάροχο του δικτύου κινητής τηλεφωνίας σας για την κάρτα SIM.

#### **Πώς να τοποθετήσετε την κάρτα nano-SIM**

*Βήμα 1*

1. Ξεβιδώστε τις δύο βίδες του καλύμματος αριστερόστροφα.

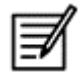

Χρησιμοποιήστε το κατσαβίδι Torx T8 που παρέχεται με το τηλέφωνο.

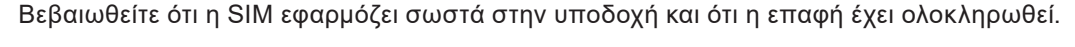

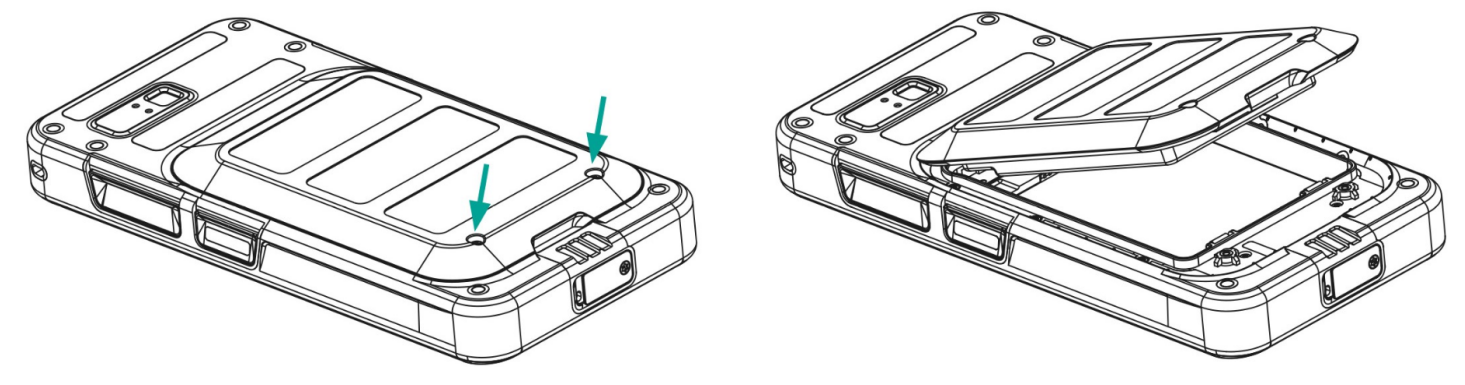

#### *Βήμα 2*

- 1. Τοποθετήστε την κάρτα Nano-SIM με τις χρυσές επαφές στραμμένες προς τα κάτω.
- 2. Σπρώξτε το προς τα πάνω στην καθορισμένη υποδοχή.

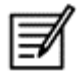

Βεβαιωθείτε ότι η SIM εφαρμόζει σωστά στην υποδοχή και ότι η επαφή έχει ολοκληρωθεί. Χρησιμοποιήστε το κατσαβίδι Torx T8. Φροντίστε να μην σφίξετε υπερβολικά τις βίδες.

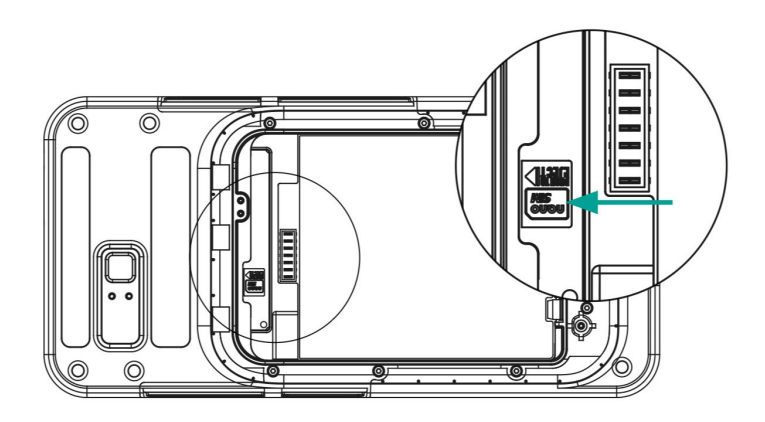

#### *Βήμα 3*

1. Τοποθετήστε την μπαταρία στην υποδοχή μπαταρίας με την προβλεπόμενη σειρά όπως φαίνεται στην εικόνα και βιδώστε τις δύο βίδες του καλύμματος δεξιόστροφα.

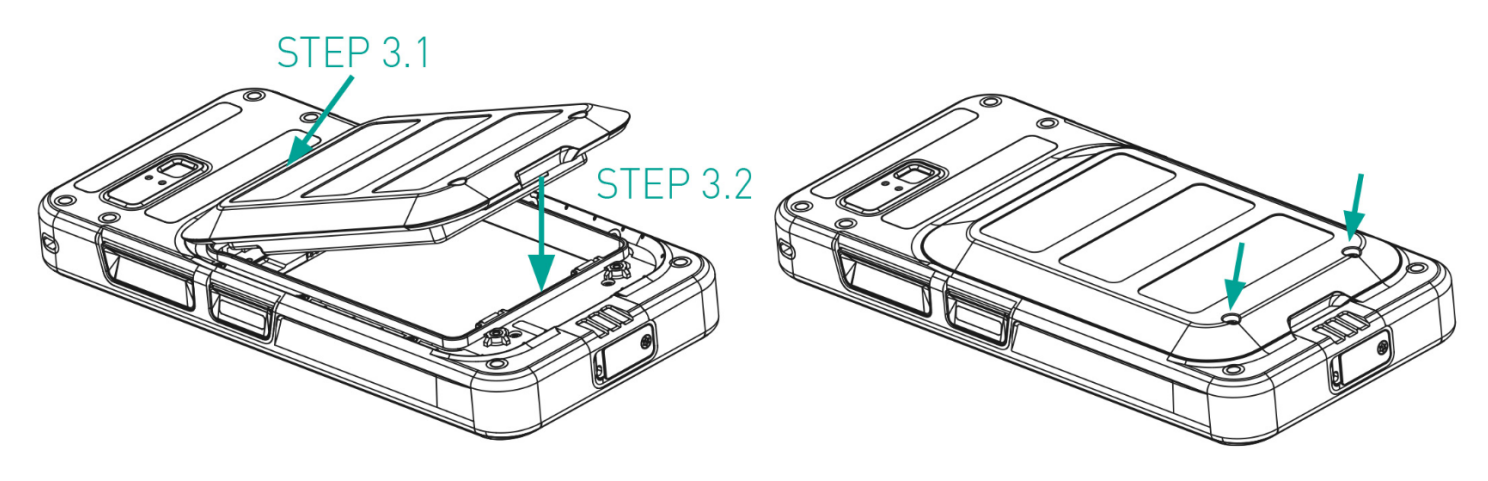

#### **Ενεργοποίηση eSIM**

Στείλτε ένα αίτημα για eSIM στον πάροχο δικτύου κινητής τηλεφωνίας. Ένας κωδικός QR αποστέλλεται μέσω email για ενεργοποίηση του ίδιου.

- 1. Μεταβείτε στις Ρυθμίσεις -> Δίκτυο και Διαδίκτυο -> SIM
- 2. Κάντε κλικ στην Προσθήκη για να προσθέσετε μια νέα SIM.

Ακολουθήστε τις οδηγίες του οδηγού για λήψη και ενεργοποίηση της eSIM. Θα σας ζητηθεί να σαρώσετε τον κωδικό QR που αποστέλλεται από τον πάροχο υπηρεσιών κινητής τηλεφωνίας. Η διαδικασία ενεργοποίησης θα ακολουθήσει και θα ολοκληρωθεί. Μόλις ενεργοποιηθεί, η eSIM ορίζεται ως η προεπιλεγμένη SIM για κλήσεις. Η φυσική SIM απενεργοποιείται.

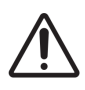

Σε περίπτωση που εκτελείτε επαναφορά εργοστασιακών ρυθμίσεων του κινητού τηλεφώνου, βεβαιωθείτε ότι διατηρείται το προφίλ eSIM. Εάν επιλέξετε να το διαγράψετε, θα χρειαστεί να επικοινωνήσετε ξανά με τον πάροχο δικτύου για τον κωδικό ενεργοποίησης.

#### **Φόρτιση του τηλεφώνου**

- 1. Συνδέστε το άκρο USB του καλωδίου στο τηλέφωνο και το άλλο άκρο στην υποδοχή.
- 2. Συνδέστε την πρίζα του φορτιστή τοίχου σε μια πηγή ρεύματος. Η οθόνη ανάβει εμφανίζοντας το εικονίδιο φόρτισης μπαταρίας στην οθόνη. Επίσης η ένδειξη LED στο επάνω μέρος του τηλεφώνου, δείχνει ΚΟΚΚΙΝΟ όταν η φόρτιση είναι σε εξέλιξη και αλλάζει σε ΠΡΑΣΙΝΟ μόλις ολοκληρωθεί η φόρτιση.

Όταν ολοκληρωθεί η φόρτιση 100%, αποσυνδέστε το καλώδιο USB από το τηλέφωνο.

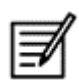

Μην υπερφορτώνετε. Ο μέγιστος χρόνος που απαιτείται για την πλήρη φόρτιση είναι 2,5 ώρες.

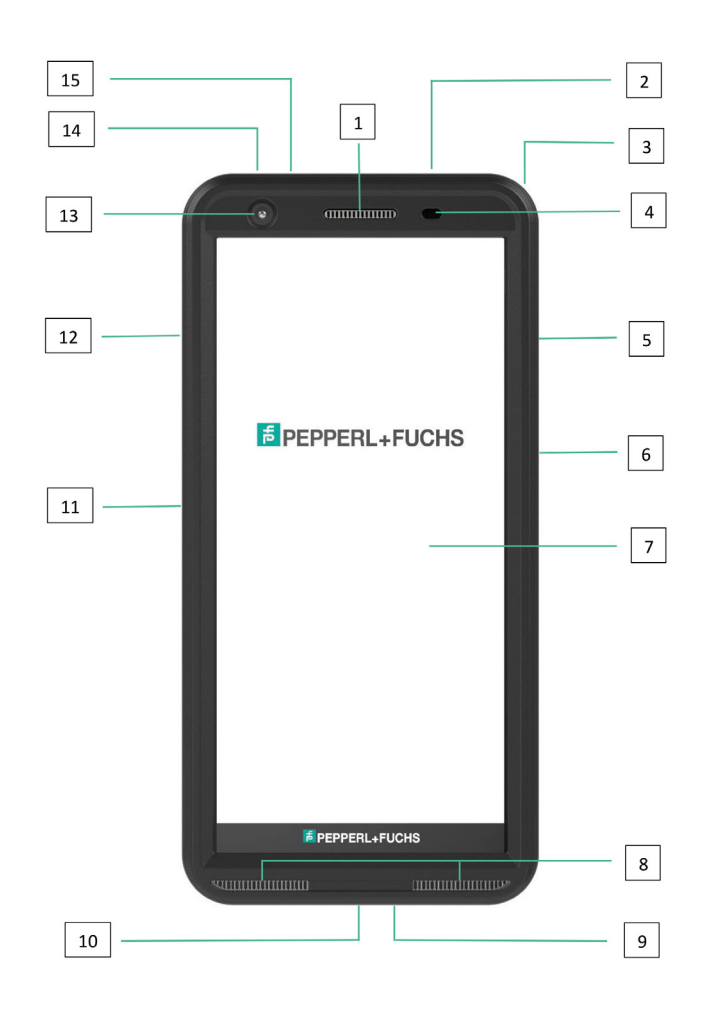

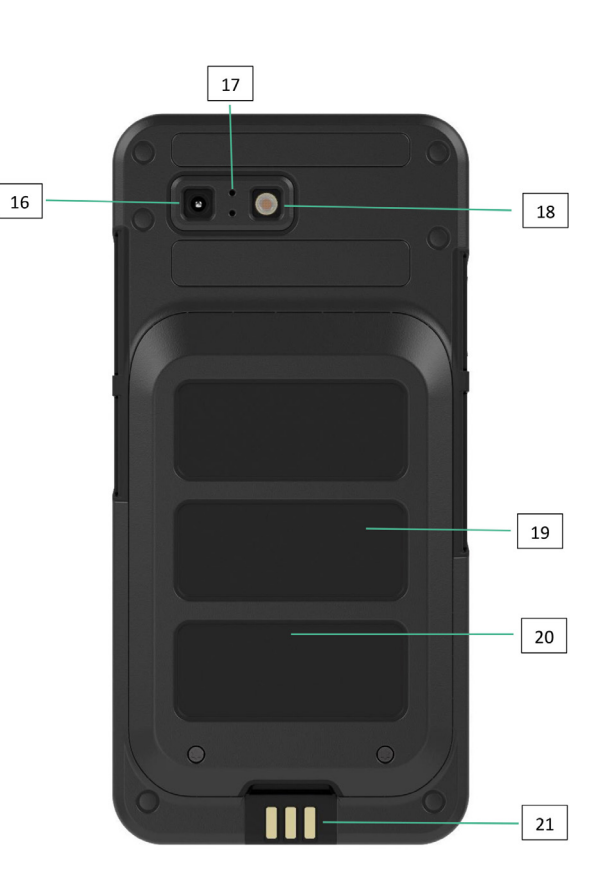

- 1. Ακουστικό τηλεφώνου
- 2. Διασύνδεση ακουστικών / RSM
- 3. Οπή
- 4. Αισθητήρας εγγύτητας / φωτός
- 5. Κλειδί πολλαπλών λειτουργιών δεξιά
- 6. Πλήκτρο λειτουργίας με αισθητήρα δακτυλικών αποτυπωμάτων
- 7. Touchscreen
- 8. Ηχεία
- 9. Μικρόφωνο
- 10. Διασύνδεση USB-C
- 11. Αριστερό κλειδί πολλαπλών λειτουργιών
- 12. Πλήκτρο έντασης
- 13. Μπροστινή κάμερα
- 14. Πλήκτρο συναγερμού
- 15. LED ειδοποίησης
- 16. Πίσω κάμερα
- 17. Μικρόφωνο ακύρωσης θορύβου
- 18. Φλας LED
- 19. Μπαταρία
- 20. Κεραία NFC
- 21. Φόρτιση επαφών

ΣΗΜΕΙΩΣΗ: Η διεπαφή USB-C δεν υποστηρίζει προσαρμογέα ήχου 3,5 mm για ήχο.

## ΕΚΚΙΝΗΣΗ ΤΟΥ ΤΗΛΕΦΩΝΟΥ

Μετά την ενεργοποίηση του νέου τηλεφώνου Smart-Ex® 03, εμφανίζεται ένα κουμπί ΕΚΚΙΝΗΣΗ στο κέντρο της οθόνης. Το κουμπί ΕΚΚΙΝΗΣΗ παρέχει πρόσβαση στην ενότητα Wi-Fi. Το τηλέφωνο ζητά σύνδεση Wi-Fi.

1. Κάντε κλικ στο κουμπί START για να ρυθμίσετε το τηλέφωνό σας.

#### Hello

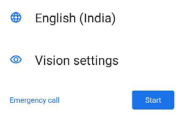

2. Επιλέξτε το δίκτυό σας από τη λίστα των εμφανιζόμενων δικτύων. Ή επιλέξτε την επιλογή Ρύθμιση εκτός σύνδεσης για να συνεχίσετε σε λειτουργία εκτός σύνδεσης.

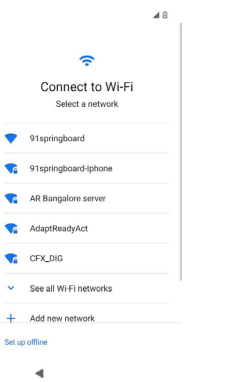

3. Εισαγάγετε τον κωδικό πρόσβασης. Επιλέξτε Προηγμένες επιλογές, εάν κάποια από τις σύνθετες παραμέτρους πρέπει να αλλάξει.

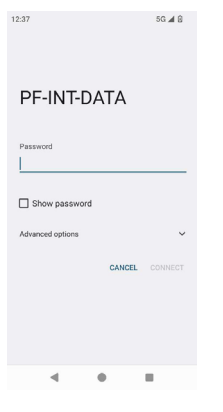

4. Κάντε κλικ στο κουμπί ΣΥΝΔΕΣΗ. Ο κωδικός πρόσβασης επαληθεύεται και πραγματοποιείται σύνδεση. Εμφανίζεται η σελίδα Είσοδος Google.

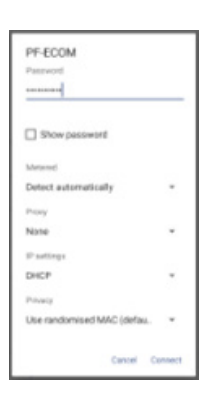

5. Εμφανίζεται η σελίδα Είσοδος Google. Για να συνεχίσετε Είσοδος με ένα αυθεντικό αναγνωριστικό email.

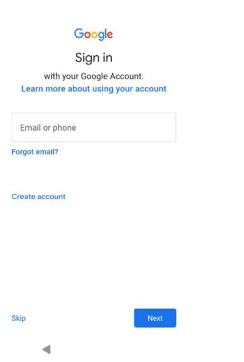

 $664B$ 

Εάν επιλέξετε τη λειτουργία εκτός σύνδεσης, ακολουθήστε τα εξής βήματα:

1. Κάντε κλικ στο Συνέχεια για να ρυθμίσετε το τηλέφωνό σας σε λειτουργία εκτός σύνδεσης Ή κάντε κλικ στο Πίσω για να συνδεθείτε σε ένα δίκτυο Wi-Fi. Εμφανίζεται μια λίστα δικτύων Wi-Fi.

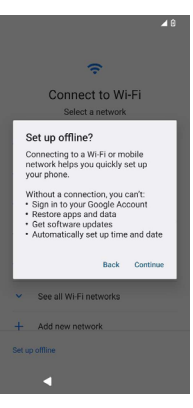

2. Εάν επιλέξετε την επιλογή Ρύθμιση εκτός σύνδεσης, εμφανίζεται η σελίδα Υπηρεσίες Google. Αποδεχτείτε και ακολουθήστε τα βήματα του οδηγού για να ρυθμίσετε το τηλέφωνό σας.

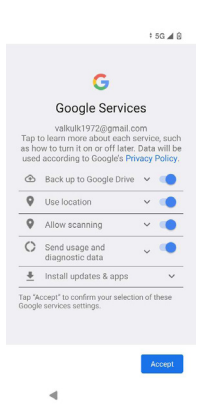

## THE SMART-Ex® 03 PHONE

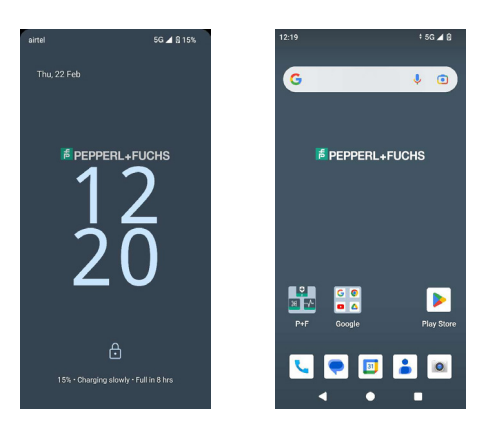

Βασικές εφαρμογές όπως το Κλήση κλήσης, SMS, Ημερολόγιο, Επαφές, Κάμερα είναι ορατές στην Αρχική οθόνη. Ακολουθήστε τον οδηγό για να κατεβάσετε τα δεδομένα σας και να ενεργοποιήσετε αυτές τις εφαρμογές. Μπορείτε να σύρετε και να αποθέσετε τις αγαπημένες σας εφαρμογές στην Αρχική οθόνη για εύκολη πρόσβαση. Σύρετε προς τα επάνω για να δείτε όλες τις διαθέσιμες εφαρμογές. Τυπικές εφαρμογές όπως Chrome, Ημερολόγιο, Αριθμομηχανή, Αρχεία, Μηνύματα κ.λπ. είναι διαθέσιμες στο τηλέφωνο. Επιπλέον, μπορείτε να κάνετε λήψη των εφαρμογών της επιλογής σας από το κατάστημα Google Play®.

Ορισμένες από τις δυνατότητες ενός τηλεφώνου Android περιγράφονται λεπτομερέστερα εδώ για να καταλάβετε. Οι ειδικές δυνατότητες του Smart-Ex® 03 αναλύονται στην ενότητα Προσαρμοσμένες λειτουργίες.

#### **Λειτουργίες αρχικής οθόνης**

Αφού ολοκληρώσετε τη ρύθμιση του τηλεφώνου, εμφανίζεται η αρχική οθόνη. Αυτό είναι το σημείο εκκίνησης για πρόσβαση σε όλες τις δυνατότητες αυτής της συσκευής. Η αρχική οθόνη έχει πολλαπλούς πίνακες, περιλαμβάνει -

- Ένδειξη ώρας: Εμφανίζει την τρέχουσα ώρα σύμφωνα με την επιλεγμένη ζώνη ώρας.
- Ένδειξη ισχύος δικτύου: Αυτό υποδεικνύει την ισχύ του δικτύου του παρόχου υπηρεσιών.
- Ένδειξη φόρτισης μπαταρίας: Υποδεικνύει την κατάσταση φόρτισης της μπαταρίας.
- Γραμμή κατάστασης: Η γραμμή κατάστασης στο επάνω μέρος της οθόνης παρέχει ειδοποιήσεις όπως αναπάντητη κλήση, νέα μηνύματα, ειδοποιήσεις, συμβάντα, ενημερώσεις λογισμικού κ.λπ.
- Γραμμή αναζήτησης Google: Η γραμμή Αναζήτησης Google σάς επιτρέπει να αναζητήσετε αντικείμενα στο τηλέφωνό σας ή στο Διαδίκτυο. Αγγίξτε τη γραμμή Αναζήτησης Google για να πληκτρολογήσετε τους όρους αναζήτησής σας ή για να μιλήσετε και να δώσετε μια φωνητική εισαγωγή.
- Εικονίδια εφαρμογών: Τα εικονίδια εφαρμογών που προστέθηκαν στην Αρχική οθόνη εμφανίζονται εδώ. Μπορείτε να σύρετε και να τοποθετήσετε εικονίδια εφαρμογών στην Αρχική οθόνη για γρήγορη πρόσβαση. Μπορείτε να ομαδοποιήσετε γραφικά στοιχεία εφαρμογών και να δημιουργήσετε φακέλους.
- Λειτουργίες μαλακού πληκτρολογίου: Ο παρακάτω πίνακας εμφανίζει τα διάφορα προγραμματιζόμενα πλήκτρα και τις αντίστοιχες λειτουργίες που εκτελούν:

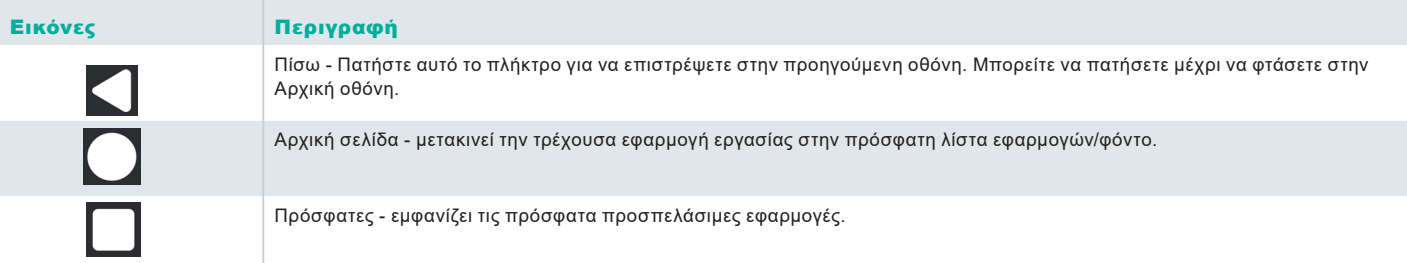

#### **Ενδείξεις αρχικής οθόνης**

Τα εικονίδια που εμφανίζονται στο επάνω μέρος της οθόνης παρέχουν πληροφορίες σχετικά με την κατάσταση της συσκευής. Λεπτομέρειες όπως η ημερομηνία και η ώρα, η κατάσταση φόρτισης της μπαταρίας και η υπηρεσία δεδομένων και η συνδεσιμότητα Wi-Fi εμφανίζονται όταν το τηλέφωνο βρίσκεται σε κατάσταση αναμονής. Άλλοι δείκτες, όπως η λειτουργία του αεροπλάνου, ο συναγερμός και η προώθηση κλήσεων, εμφανίζονται, αν η λειτουργία είναι ενεργοποιημένη.

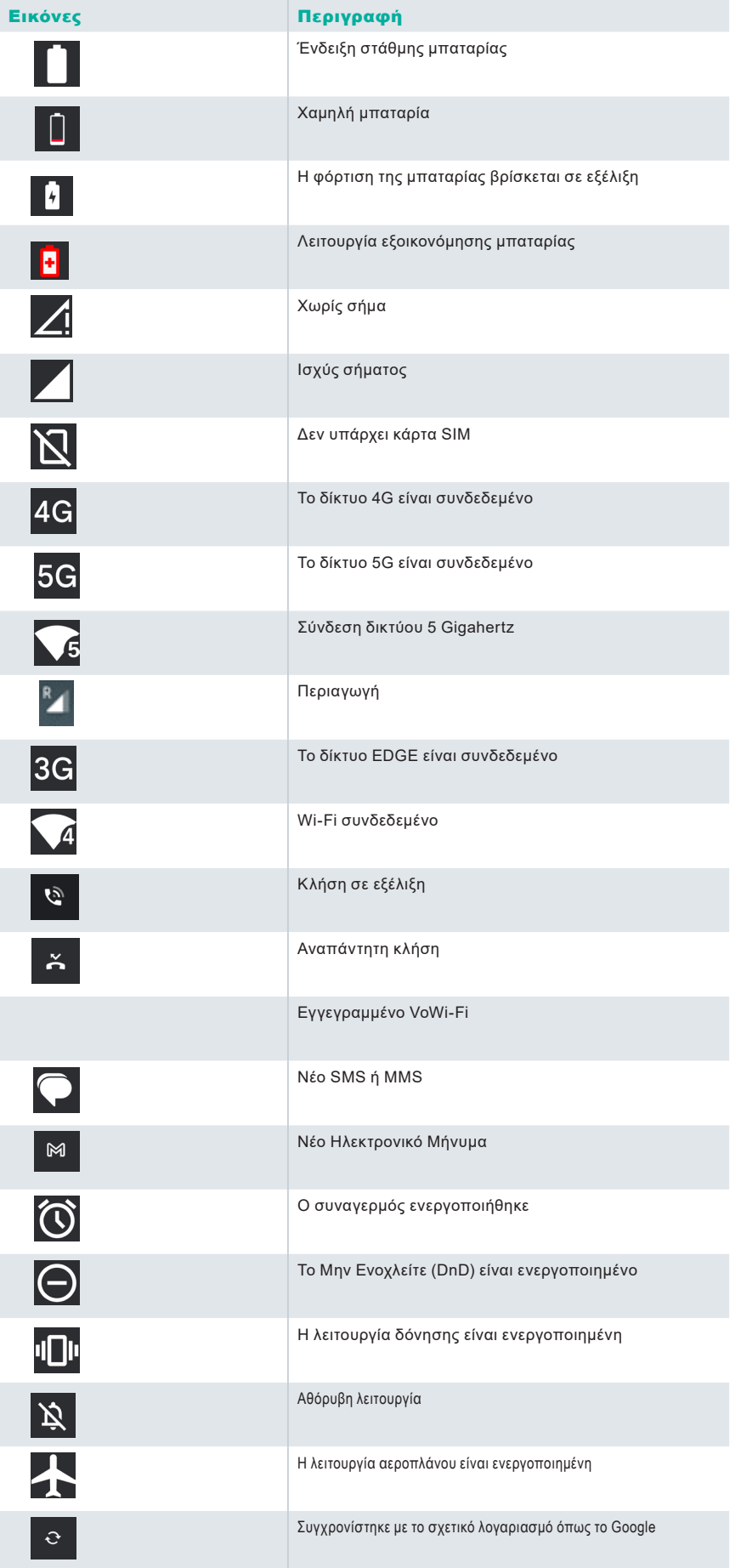

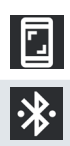

Έγινε καταγραφή της οθόνης

Συνδέθηκαν ακουστικά Bluetooth

#### **Παροχή EMM**

Σε ένα εταιρικό περιβάλλον, οι κινητές συσκευές είναι συνήθως εγγεγραμμένες σε ένα σύστημα Διαχείριση κινητικότητας επιχειρήσεων (EMM). Υπάρχουν πολλοί πάροχοι λύσεων για τέτοια παροχή που παρέχουν διαφορετικές μεθόδους ενεργοποίησης. Η λύση μπορεί επίσης να ενσωματώσει τη μέθοδο παροχής Android Zero Touch (AZT) της Google. Αυτές οι μέθοδοι απλοποιούν την παροχή και τη διαχείριση της συσκευής στην επιχείρηση.

## ΓΡΗΓΟΡΕΣ ΡΥΘΜΙΣΕΙΣ

Οι γρήγορες ρυθμίσεις παρέχουν γρήγορη πρόσβαση στις ρυθμίσεις που χρησιμοποιούνται πιο συχνά από τη γραμμή κατάστασης.

- Σύρετε τη γραμμή κατάστασης για να αποκτήσετε πρόσβαση στις γρήγορες ρυθμίσεις.
- Πατήστε για να δείτε την πλήρη λίστα των ρυθμίσεων που υπάρχουν στις γρήγορες ρυθμίσεις.
- Για να προσθέσετε ή να καταργήσετε μια ρύθμιση από/προς τις γρήγορες ρυθμίσεις, πατήστε Επεξεργασία ( 2).

Κάθε επιλογή Γρήγορων ρυθμίσεων περιγράφεται αναλυτικά παρακάτω:

#### **Μπάρα φωτεινότητας**

Σύρετε τη γραμμή φωτεινότητας προς τα δεξιά για να αυξήσετε τη φωτεινότητα της οθόνης. Για να μειώσετε τη φωτεινότητα, σύρετέ την προς τα αριστερά.

#### **Διαδίκτυο (δίκτυο Wi-Fi)**

Πατήστε το κουμπί Internet για να δείτε τη λίστα των διαθέσιμων συνδέσεων Διαδικτύου. Από προεπιλογή, εμφανίζει το όνομα της ενεργής σύνδεσης.

Το Wi-Fi είναι μια τεχνολογία ασύρματου δικτύου που παρέχει πρόσβαση στο Διαδίκτυο στο smartphone σας. Μπορείτε να έχετε πρόσβαση στο Internet όταν συνδέετε το Smart-Ex® 03 σε ένα δίκτυο Wi-Fi.

Ακολουθήστε αυτά τα βήματα για να συνδέσετε το τηλέφωνό σας σε δίκτυο Wi-Fi -

- 1. Πατήστε σε έναν δρομολογητή Wi-Fi που βρίσκεται εντός της προσβάσιμης εμβέλειας του τηλεφώνου σας, όπως εμφανίζεται στη λίστα.
- 2. Αγγίξτε το δίκτυο που προτιμάτε. Εισαγάγετε τον κωδικό πρόσβασης (αν πρόκειται για ασφαλές δίκτυο) και πατήστε Σύνδεση.

#### **Συσκευές Bluetooth**

■ Το Bluetooth είναι τεχνολογία ασύρματης επικοινωνίας μικρής εμβέλειας που χρησιμοποιείται για την επικοινωνία μεταξύ των συσκευών. Χρησιμοποιήστε ακουστικά Bluetooth για να παρακολουθείτε κλήσεις.

#### *Ενεργοποίηση Bluetooth*

Πατήστε το κουμπί Bluetooth για να ενεργοποιήσετε το Bluetooth.

Πατήστε παρατεταμένα για να δείτε τις Συνδεδεμένες συσκευές. Αυτή η οθόνη εμφανίζει μια λίστα συσκευών που είχαν συνδεθεί προηγουμένως, καθώς και άλλες συσκευές που είναι διαθέσιμες στην περιοχή για σύζευξη.

#### *Σύζευξη Συσκευής Bluetooth*

Για να αντιστοιχίσετε το τηλέφωνό σας Smart-Ex® 03 με άλλες συσκευές Bluetooth:

- 1. Στην οθόνη Γρήγορες ρυθμίσεις, πατήστε το κουμπί Bluetooth.
- Ή
- 1. Από την Αρχική οθόνη / Όλες οι εφαρμογές, πατήστε Ρυθμίσεις ( ) -> Συνδεδεμένες συσκευές. Εμφανίζεται μια λίστα προσβάσιμων συσκευών Bluetooth. Βεβαιωθείτε ότι το Bluetooth είναι ενεργοποιημένο και στην άλλη συσκευή.
- 2. Πατήστε Ζεύγος νέας συσκευής για αναζήτηση και προσθήκη άλλων συσκευών με δυνατότητα Bluetooth. Εμφανίζεται μια λίστα προσβάσιμων συσκευών Bluetooth.
- 3. Πατήστε Ρυθμίσεις δίπλα στη συγκεκριμένη αντιστοιχισμένη συσκευή για να συνδέσετε τη συσκευή Bluetooth για να αποκτήσετε πρόσβαση στις επαφές του τηλεφώνου σας, στο ιστορικό κλήσεων και επίσης να έχετε πρόσβαση στο Internet.
- 4. Ενεργοποιήστε το Media Audio για να συνδέσετε τη συσκευή Bluetooth για να ακούτε αρχεία πολυμέσων.

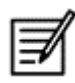

Αυτή η επιλογή εμφανίζεται μόνο όταν είναι συνδεδεμένο ένα ακουστικό Bluetooth / κιτ αυτοκινήτου.

- 5. Επιβεβαιώστε το κλειδί πρόσβασης στην άλλη συσκευή και πατήστε για σύζευξη στο τηλέφωνό σας.
- 6. Η συσκευή εμφανίζεται στη λίστα Συζευγμένων συσκευών .

#### **Μην ενοχλείτε (DnD)**

Πατήστε το κουμπί Μην ενοχλείτε (DnD) στη λίστα Γρήγορες ρυθμίσεις για να το ενεργοποιήσετε.

Οι ειδοποιήσεις δεν εμφανίζονται όταν το DnD είναι ενεργό.

#### **Αυτόματη περιστροφή**

Πατήστε το κουμπί Αυτόματη περιστροφή στη λίστα Γρήγορες ρυθμίσεις για να το ενεργοποιήσετε. Η εμφάνιση της οθόνης μετατρέπεται αυτόματα σε οριζόντια/κάθετη θέση ή αντίστροφα ανάλογα με την εφαρμογή που είναι ανοιχτή.

#### **Εξοικονόμηση μπαταρίας**

Πατήστε στο κουμπί Εξοικονόμηση μπαταρίας στη λίστα Γρήγορες ρυθμίσεις για να το ενεργοποιήσετε. Μειώνει τη δραστηριότητα φόντου στο τηλέφωνο, μειώνει τη φωτεινότητα της οθόνης και εξοικονομεί φόρτιση μπαταρίας. Αυτό επιτρέπει στο χρήστη να χειρίζεται το τηλέφωνο για μεγαλύτερη διάρκεια.

#### **Λειτουργία πτήσης**

Πατήστε για να ενεργοποιήσετε τη λειτουργία πτήσης.

Όταν το τηλέφωνό σας έχει ρυθμιστεί σε λειτουργία πτήσης, η συνδεσιμότητα δικτύου ή η συνδεσιμότητα δεδομένων κινητής τηλεφωνίας είναι απενεργοποιημένη. Δεν μπορείτε να πραγματοποιήσετε/λάβετε τηλεφωνικές κλήσεις σε αυτήν τη λειτουργία. Μπορείτε να αποκτήσετε πρόσβαση στα αρχεία πολυμέσων σας και σε άλλες λειτουργίες που δεν απαιτούν σύνδεση δεδομένων Internet/κινητής τηλεφωνίας.

#### **Φωτάκι νυκτός**

Πατήστε για να ενεργοποιήσετε τη λειτουργία Φωτάκι νυκτός.

Το Φωτάκι νυκτός όταν ενεργοποιείται μειώνει τη φωτεινότητα της οθόνης και εκπέμπει ένα φως φόντου για να επιτρέψει την πρόσβαση σε σκοτεινά μέρη.

#### **Φακός**

Πατήστε το κουμπί Φακός για να ανάψετε το φως του φακού.

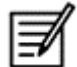

Ο φακός δεν μπορεί να ενεργοποιηθεί εάν η εφαρμογή Κάμερα είναι ενεργή.

#### **Κλήση Wi-Fi (VoWiFi)**

Με την κλήση Wi-Fi, μπορείτε να καλέσετε ή να λάβετε μια τηλεφωνική κλήση εάν έχετε σύνδεση Wi-Fi σε μια περιοχή με μικρή ή καθόλου κάλυψη κυψέλης. Βεβαιωθείτε ότι αυτή η δυνατότητα παρέχεται από τον πάροχο υπηρεσιών σας. Για να ενεργοποιήσετε την κλήση Wi-Fi (VoWiFi), πατήστε Τηλέφωνο> Ρυθμίσεις> Κλήσεις λογαριασμών> Όνομα χειριστή> Τηλεφωνική κλήση. Μπορείτε επίσης να ενεργοποιήσετε αυτήν τη δυνατότητα από τις επιλογές Γρήγορες ρυθμίσεις.

#### **Φωνή μέσω 5G**

Το Smart-Ex 03 μπορεί να υποστηρίξει φωνητικές κλήσεις μέσω 5G όπου το δίκτυο είναι ικανό για αυτήν την υπηρεσία και το τηλέφωνο έχει εφοδιαστεί με τη δυνατότητα. Για να ενεργοποιήσετε τη λειτουργία Voice over 5G (VoNR) πατήστε Ρυθμίσεις -> Δίκτυο και Internet -> SIM -> Voice over 5G.

#### **Λειτουργία γαντιών**

Πατήστε στο κουμπί Λειτουργία γαντιών για να το ενεργοποιήσετε.

Όταν χρησιμοποιείτε γάντια, η λειτουργία αφής της συσκευής ενδέχεται να μην λειτουργεί ικανοποιητικά. Για να βελτιώσετε την εμπειρία, θα χρειαστεί να ενεργοποιήσετε τη λειτουργία γαντιών.

# ΟΔΗΓΙΕΣ ΧΡΗΣΗΣ ΜΠΑΤΑΡΙΑΣ

Το τηλέφωνο Smart-Ex® 03 διαθέτει αποσπώμενη μπαταρία. Για τυχόν ερωτήματα σχετικά με μπαταρίες, επικοινωνήστε με την υποστήριξη πελατών της Smart-Ex® 03.

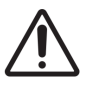

Χρησιμοποιήστε μόνο φορτιστή και καλώδιο USB με πιστοποίηση Pepperl Fuchs για να φορτίσετε το Smart-Ex® 03.

#### **Φόρτιση της μπαταρίας**

Η μπαταρία που παραδίδεται μαζί με το smartphone δεν είναι πλήρως φορτισμένη. Συνιστούμε να φορτίσετε πλήρως την μπαταρία πριν χρησιμοποιήσετε το smartphone για πρώτη φορά. Η πλήρης χωρητικότητα της μπαταρίας επιτυγχάνεται μετά από 3 έως 4 πλήρεις κύκλους φόρτισης/εκφόρτισης.

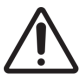

Υπάρχει κίνδυνος έκρηξης κατά τη φόρτιση εάν η μπαταρία έχει αντικατασταθεί από εσφαλμένο τύπο. Διαθεση χρησιμοποιημενων μπαταριων συμφωνα με τισ οδηγιεσ.

- 1. Τοποθετήστε το βύσμα του φορτιστή σε μια πρίζα.
- 2. Συνδεθείτε στο τηλέφωνο: Η θύρα φόρτισης βρίσκεται στο κάτω άκρο του τηλεφώνου. Εισαγάγετε την υποδοχή USB (τύπου C) στη θύρα φόρτισης. Ανοίξτε το κάλυμμα USB και περιστρέψτε το 180° για να το στερεώσετε στη θέση του. Μετά από αυτό, η υποδοχή USB (τύπου C) μπορεί να συνδεθεί ευκολότερα.

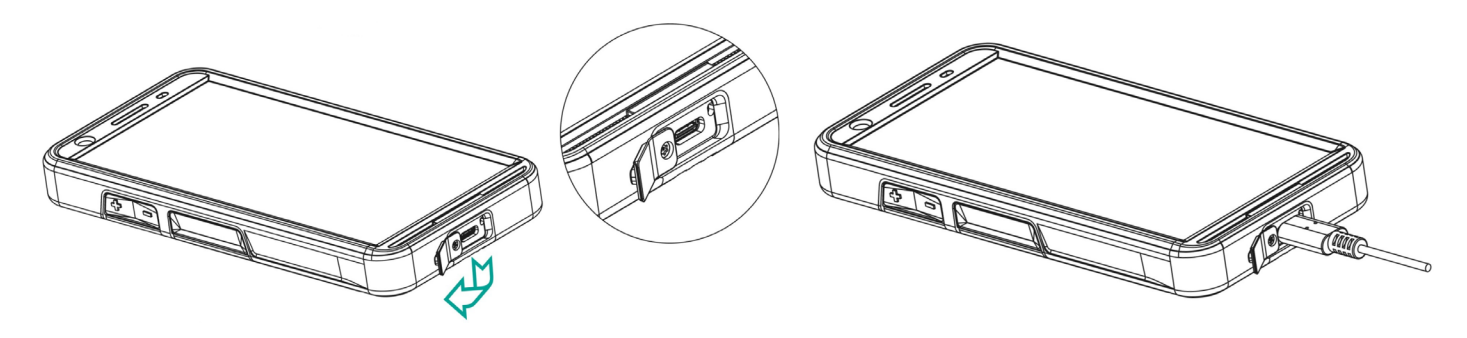

3. Κινούμενες Εικόνες:

Αν η μπαταρία φορτίζεται όταν το τηλέφωνο είναι απενεργοποιημένο, εμφανίζεται μια κινούμενη εικόνα φόρτισης μπαταρίας με το ποσοστό φόρτισης.

Εάν η μπαταρία φορτίζεται ενώ το τηλέφωνο είναι ενεργοποιημένο, το εικονίδιο φόρτισης μπαταρίας στην επάνω δεξιά γωνία της αρχικής οθόνης εμφανίζει κινούμενη εικόνα που υποδεικνύει ότι η μπαταρία φορτίζεται. Μετά την πλήρη φόρτιση του τηλεφώνου, η κινούμενη εικόνα σταματά και μπορείτε να αποσυνδέσετε το φορτιστή από το τηλέφωνο. Η ένδειξη LED στο επάνω μέρος του τηλεφώνου, δείχνει ΚΟΚΚΙΝΟ όταν η φόρτιση είναι σε εξέλιξη και αλλάζει σε ΠΡΑ-ΣΙΝΟ μόλις ολοκληρωθεί η φόρτιση.

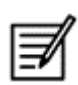

Η φόρτιση του Smart-Ex® 03 με διαφορετικό καλώδιο/φορτιστή ή/και σε επικίνδυνο περιβάλλον θα θέσει σε κίνδυνο την εγγενώς ασφαλή φύση της συσκευής.

#### **Επαλήθευση και βελτιστοποίηση της χρήσης της μπαταρίας**

Για να ελέγξετε την κατάσταση χρήσης της μπαταρίας, επιλέξτε Ρυθμίσεις -> Μπαταρία. Εμφανίζονται η τρέχουσα κατάσταση φόρτισης της μπαταρίας και οι λεπτομέρειες του επιπέδου φόρτισης.

Το γράφημα αποφόρτισης (ορατό πατώντας την επιλογή Χρήση μπαταρίας) δείχνει το επίπεδο της μπαταρίας με την πάροδο του χρόνου από την τελευταία φορά που φορτίσατε τη συσκευή. Η λίστα στο κάτω μέρος της οθόνης δείχνει την κατανομή της χρήσης της μπαταρίας για μεμονωμένες εφαρμογές και υπηρεσίες. Αγγίξτε τα στοιχεία που παρατίθενται για περισσότερες λεπτομέρειες. Η οθόνη λεπτομερειών για ορισμένες εφαρμογές περιλαμβάνει επιλογές που σας επιτρέπουν να προσαρμόσετε τις ρυθμίσεις που επηρεάζουν τη χρήση ενέργειας ή να διακόψετε τελείως την εφαρμογή.

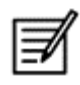

Αν σταματήσετε ορισμένες εφαρμογές ή υπηρεσίες συστήματος, όπως η υπηρεσία Google, η συσκευή σας μπορεί να μην λειτουργεί σωστά.

#### **Συμβουλές για την παράταση της διάρκειας ζωής της μπαταρίας**

Ακολουθήστε αυτές τις συμβουλές για να αυξήσετε τη διάρκεια ζωής της μπαταρίας του τηλεφώνου σας

- Εάν χρησιμοποιείτε Wi-Fi, Bluetooth ή GPS, χρησιμοποιήστε τις Γρήγορες ρυθμίσεις ή Ρυθμίσεις τηλεφώνου για να τις απενεργοποιήσετε.
- Περιορίστε τη χρήση εφαρμογής που βασίζεται σε τοποθεσία.
- Ρυθμίστε τη φωτεινότητα της οθόνης σε Auto και ορίστε ένα μικρότερο χρονικό όριο Sleep (1 λεπτό). Οι ρυθμίσεις οθόνης βρίσκονται στις Ρυθμίσεις -> Οθόνη.

## ΕΝΔΕΙΞΗ LED

Στο επάνω άκρο του τηλεφώνου τοποθετείται μια ένδειξη LED (δίπλα στο κόκκινο κουμπί). Αυτή η ένδειξη LED αναβοσβήνει με τρία διαφορετικά χρώματα, δηλαδή κόκκινο, μπλε και πράσινο.

- Κόκκινο χρώμα: Η κόκκινη λυχνία LED που αναβοσβήνει υποδεικνύει ότι η στάθμη της μπαταρίας είναι χαμηλή (λιγότερο από 15%) και ότι το τηλέφωνο πρέπει να φορτιστεί. Ένα σταθερό κόκκινο χρώμα υποδεικνύει ότι η φόρτιση βρίσκεται σε εξέλιξη.
- Μπλε χρώμα: Η μπλε λυχνία LED που αναβοσβήνει υποδεικνύει χαμένα συμβάντα, όπως μια αναπάντητη κλήση, ένα νέο μήνυμα ή μια ειδοποίηση ημερολογίου.
- Πράσινο χρώμα: Το πράσινο χρώμα υποδεικνύει ότι η μπαταρία έχει φορτιστεί πλήρως και ότι ο φορτιστής πρέπει να αποσυνδεθεί από την πηγή ρεύματος.

## ΛΕΙΤΟΥΡΓΙΕΣ ΚΑΙ ΕΝΔΕΙΚΤΕΣ ΟΘΟΝΗΣ ΚΛΗΣΗΣ

Μπορείτε να τροποποιήσετε τις ρυθμίσεις κλήσεων σύμφωνα με την επιλογή σας.

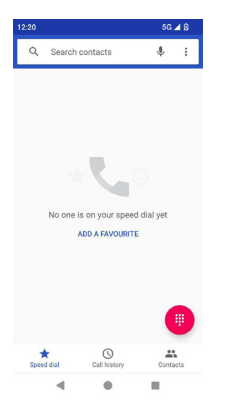

Από την οθόνη "Αρχική οθόνη" ή " Όλες οι εφαρμογές" , πατήστε Τηλέφωνο ( ). Η οθόνη του τηλεφώνου εμφανίζει μια λίστα με τις κλήσεις που έγιναν πρόσφατα. Ο πίνακας ενεργειών εμφανίζει τα εικονίδια Ταχεία κλήση ( ), Ιστορικό κλήσεων ( © ) και Επαφές ( 2).

Η γραμμή αναζήτησης στο επάνω μέρος της οθόνης σάς επιτρέπει να αναζητήσετε μια επαφή. Εισαγάγετε τα πρώτα γράμματα/αριθμούς του ονόματος επαφής/του αριθμού τηλεφώνου προς αναζήτηση. Εμφανίζονται όλες οι επαφές που περιέχουν το κείμενο αναζήτησης.

Πατήστε στο πληκτρολόγιο κλήσης (<sub>...</sub>.) για να καλέσετε απευθείας έναν αριθμό.

Για να καλέσετε έναν αριθμό, χρησιμοποιήστε μία από τις ακόλουθες επιλογές:

- Ταχείας κλήσης: Πατήστε τη συγκεκριμένη επαφή / αριθμό από τους αριθμούς που καλείτε συχνά για να πραγματοποιήσετε μια κλήση.
- Ιστορικό κλήσεων: Πατήστε το εικονίδιο ιστορικού κλήσεων ( ο ο ) για να δείτε το ιστορικό κλήσεων. Για να πραγματοποιήσετε μια κλήση, πατήστε την επαφή/τον αριθμό και πατήστε το εικονίδιο του τηλεφώνου ( ).
- Επαφές: Πατήστε μια συγκεκριμένη επαφή και πατήστε τον αριθμό τηλεφώνου για να καλέσετε μια κλήση.

# ΠΡΟΣΑΡΜΟΣΜΕΝΕΣ ΕΦΑΡΜΟΓΕΣ

Υπάρχουν δύο προσαρμοσμένες εφαρμογές ειδικά για το τηλέφωνο Smart-Ex® 03, και συγκεκριμένα – eSentinel και eDignostics.

## eSENTINEL

Αυτή η εφαρμογή σάς επιτρέπει να διαμορφώσετε συστήματα συναγερμού. Υπάρχουν πέντε τύποι συναγερμών που μπορούν να ρυθμιστούν για διαφορετικές καταστάσεις. Γραφικά στοιχεία για αυτά έχουν τοποθετηθεί στην Αρχική οθόνη. Ρυθμίστε τους συναγερμούς στην ενότητα Κόκκινο κουμπί.

Αυτές είναι οι ρυθμίσεις "Εφαρμογή Lone Worker Safety" που μπορούν να προκαθοριστούν για να βοηθήσουν το προσωπικό να εργάζεται μόνος του.

## eDIAGNOSTICS

Το eDiagnostics σάς επιτρέπει να ελέγχετε τη λειτουργικότητα κάθε δυνατότητας που υπάρχει στο τηλέφωνο. Ο Διαχειριστής IT του οργανισμού ελέγχει την υγεία του τηλεφώνου και διορθώνει ζητήματα που αναφέρονται από το προσωπικό.

# ΦΩΤΟΓΡΑΦΙΚΗ ΜΗΧΑΝΗ

Η λειτουργία κάμερας αυτού του τηλεφώνου επιτρέπει στο χρήστη να τραβήξει φωτογραφίες και βίντεο σε δύο λειτουργίες η καθεμία.

- Τα βίντεο μπορούν να ληφθούν σε κανονική λειτουργία βίντεο. Η λειτουργία HFR παρέχει βίντεο υψηλής ανάλυσης.
- Η Photo και η ProMode είναι οι δύο ιδιότητες λήψης που δίνουν κανονικές και υψηλής ανάλυσης εικόνες, αντίστοιχα.

#### *Flash*

Το Flash μπορεί να χρησιμοποιηθεί σε δύο λειτουργίες – Auto και HDR.

Αυτόματο Στην αυτόματη λειτουργία, το φλας ανάβει ανάλογα με το φως περιβάλλοντος που απαιτείται για την εικόνα. HDR: Οι φωτογραφίες υψηλότερης ανάλυσης απαιτούν φλας για να καταγράψουν τις λεπτομέρειες του αντικειμένου.

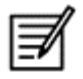

Το φλας μπορεί να απενεργοποιηθεί, εάν δεν απαιτείται.

Όταν χρησιμοποιείτε την εφαρμογή κάμερας τηλεφώνου, ο φακός δεν μπορεί να ενεργοποιηθεί.

# ΠΡΟΣΑΡΜΟΣΜΕΝΑ ΧΑΡΑΚΤΗΡΙΣΤΙΚΑ

#### Πλήκτρα Prog (Προγραμματιζόμενα κλειδιά)

Αυτή η επιλογή σάς επιτρέπει να αντιστοιχίσετε διάφορες λειτουργίες σε ένα συγκεκριμένο κλειδί.

Για παράδειγμα, το κουμπί πάνω από το κουμπί λειτουργίας έχει αντιστοιχιστεί στην Κάμερα. Θα μπορούσε να τροποποιηθεί με αυτήν την επιλογή και να αντιστοιχιστεί σε άλλη λειτουργία.

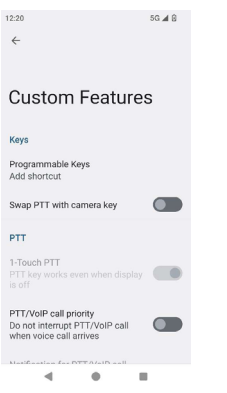

#### *PTT (Push to talk):*

Αυτό το πλήκτρο βρίσκεται κάτω από το κουμπί έντασης. Λειτουργεί ως μονόδρομος ραδιοεπικοινωνίας με το σταθμό βάσης.

- Κρατήστε πατημένο το κουμπί ενώ μιλάτε. αφήστε το για να λάβετε απάντηση.
- Το σύντομο πάτημα ή το παρατεταμένο πάτημα του πλήκτρου μπορεί να αντιστοιχιστεί σε διαφορετικές λειτουργίες.

#### *Κλειδί ειδοποίησης*

Υπάρχουν δύο επιλογές για να ενεργοποιήσετε μια ειδοποίηση.

- Όλα τα πλήκτρα: Αυτό μπορεί να αντιστοιχιστεί στο eSentinel το οποίο με τη σειρά του στέλνει ένα μήνυμα ειδοποίησης.
- Παρατεταμένο πάτημα: Ένα παρατεταμένο πάτημα μπορεί να αντιστοιχιστεί για την αποστολή μιας ειδοποίησης.

#### *Πολλαπλές χρήσεις*

Μπορούν να αντιστοιχιστούν πολλαπλές λειτουργίες μέσω της επιλογής Σύντομο πάτημα/Πατήστε παρατεταμένο.

## ΡΥΘΜΙΣΕΙΣ ΑΣΦΑΛΕΙΑΣ

Υπάρχουν τρεις τρόποι για να διασφαλίσετε ότι το τηλέφωνό σας είναι ασφαλές και ότι δεν μπορεί να γίνει κατάχρηση από κανένα άλλο άτομο.

Μεταβείτε στις Ρυθμίσεις-> Ασφάλεια-> Ασφάλεια συσκευής. Μπορείτε να κλειδώσετε το τηλέφωνό σας με ένα δακτυλικό αποτύπωμα, ένα PIN ή ένα μοτίβο. Ακολουθήστε τον οδηγό για να δημιουργήσετε τη δική σας μοναδική κλειδαριά.

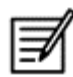

Ο αισθητήρας για τη λήψη του δακτυλικού σας αποτυπώματος υπάρχει στο κουμπί λειτουργίας.

# ΣΥΧΝΕΣ ΕΡΩΤΗΣΕΙΣ

#### **Τι είναι η λειτουργία Pocket?**

Η λειτουργία τσέπης σας επιτρέπει να αποφύγετε τυχαίες επαφές οθόνης ή οποιαδήποτε λειτουργία όταν το τηλέφωνο βρίσκεται στην τσέπη σας. Εάν είναι ενεργοποιημένη, όλα τα ακουστικά είναι απενεργοποιημένα, ώστε το τηλέφωνο να μην προσπαθήσει να ξεκλειδώσει ή να καλέσει έναν αριθμό ή να καλέσει κάποιον αριθμό από τις Επαφές σας.

#### **Πώς μπορώ να ενεργοποιήσω την υπηρεσία Wi-Fi Calling (VoWiFi)?**

Όταν είναι ενεργοποιημένη η Κλήση Wi-Fi, μπορείτε να καλέσετε ή να λάβετε μια τηλεφωνική κλήση εάν έχετε σύνδεση Wi-Fi σε περιοχή με μικρή ή καθόλου κάλυψη κινητής τηλεφωνίας. Βεβαιωθείτε ότι η υπηρεσία παρέχεται από τον παροχέα υπηρεσιών σας.

Για να ενεργοποιήσετε την κλήση Wi-Fi (VoWiFi), πατήστε Τηλέφωνο -> Ρυθμίσεις -> Κλήσεις λογαριασμών -> Όνομα χειριστή -> Τηλεφωνική κλήση.

#### **Πώς μπορώ να ρυθμίσω και να χρησιμοποιήσω την Ταχεία κλήση?**

Η ταχεία κλήση σάς βοηθά να συσχετίσετε κάθε αριθμητικό πλήκτρο με μία από τις συχνότερες επαφές ή τον αριθμό τηλεφώνου. Εάν ο χρήστης πατήσει παρατεταμένα το αριθμητικό πλήκτρο, θα καλέσει τη σχετική επαφή/αριθμό. Ωστόσο, το αριθμητικό πλήκτρο '1' σχετίζεται με το φωνητικό ταχυδρομείο και η γρήγορη κλήση δεν μπορεί να συσχετιστεί με αυτό. Για να ενεργοποιήσετε την ταχεία κλήση, πατήστε Ρυθμίσεις κλήσεων -> Ρυθμίσεις ταχείας κλήσης

#### **Πώς μπορώ να εκτελέσω μια ενημέρωση συστήματος?**

Μπορείτε να ενημερώσετε το λειτουργικό σύστημα της συσκευής σας ελέγχοντας για ενημερώσεις στις Ρυθμίσεις ->Σύστημα -> Ενημέρωση συστήματος.

Εάν πρόκειται να πραγματοποιηθεί οποιαδήποτε ενημέρωση συστήματος, το τηλέφωνό σας επικοινωνεί απευθείας με τον διακομιστή μέσω δεδομένων Wi-Fi/Mobile και ενημερώνει το λειτουργικό σύστημα της συσκευής. Το Wi-Fi είναι ο προτιμώμενος τρόπος λήψης της ενημέρωσης, καθώς τα δεδομένα κινητής τηλεφωνίας συνεπάγονται επιπλέον χρεώσεις, συμπεριλαμβανομένης της περιαγωγής.

#### **Πώς μπορώ να χρησιμοποιήσω τις ρυθμίσεις φωτισμού του φλας?**

Αυτή η ρύθμιση σάς βοηθάει να περιορίσετε την τυχαία χρήση του φλας. Για να ενεργοποιήσετε/απενεργοποιήσετε το φλας, πατήστε Ρυθμίσεις -> Σύστημα -> Προσαρμοσμένη λειτουργία. Αφού απενεργοποιηθεί, η λάμπα λάμψης δεν θα είναι διαθέσιμη για φλας και φακό φωτογραφικής μηχανής.

# ΑΔΕΙΑ ΧΡΗΣΗΣ ΤΕΛΙΚΟΥ ΧΡΗΣΤΗ

#### **Άδεια**

Αυτή η ασύρματη συσκευή (η "Συσκευή") περιέχει λογισμικό που ανήκει στην εταιρία PEPPERL + FUCHS SE. ("Pepperl+Fuchs") και τους τρίτους προμηθευτές και τους δικαιοπάροχους (συλλογικά το "Λογισμικό"). Ως χρήστης αυτής της Συσκευής, η Pepperl+Fuchs σας παραχωρεί μη αποκλειστική, μη μεταβιβάσιμη, μη μεταβιβάσιμη άδεια χρήσης του λογισμικού αποκλειστικά σε συνδυασμό με τη Συσκευή στην οποία έχει εγκατασταθεί ή / και παραδοθεί. Τίποτα από τα παρόντα δεν πρέπει να ερμηνεύεται ως πώληση του Λογισμικού σε χρήστη της Συσκευής.

Απαγορεύεται να αναπαράγετε, τροποποιήσετε, διανείμετε, ανασχηματίσετε, αποσυμπίεσετε, αλλοιώσετε με άλλο τρόπο ή χρησιμοποιήσετε οποιοδήποτε άλλο μέσο για να ανακαλύψετε τον πηγαίο κώδικα του Λογισμικού ή οποιουδήποτε στοιχείου του Λογισμικού. Για αποφυγή αμφιβολιών, έχετε ανά πάσα στιγμή το δικαίωμα να μεταβιβάσετε όλα τα δικαιώματα και τις υποχρεώσεις στο Λογισμικό σε τρίτους, μόνο μαζί με τη Συσκευή με την οποία λάβατε το Λογισμικό, υπό την προϋπόθεση πάντοτε ότι αυτό το τρίτο μέρος συμφωνεί γραπτώς να δεσμεύεται από τους κανόνες αυτούς.

Σας παρέχεται αυτή η άδεια χρήσης για το διάστημα της ωφέλιμης ζωής αυτής της Συσκευής. Μπορείτε να τερματίσετε αυτήν την άδεια μεταβιβάζοντας όλα τα δικαιώματά σας στη Συσκευή για την οποία λάβατε το Λογισμικό σε τρίτο γραπτώς. Εάν δεν συμμορφώνεστε με οποιονδήποτε από τους όρους και τις προϋποθέσεις που καθορίζονται στην παρούσα άδεια, θα τερματιστεί με άμεση ισχύ. Η Pepperl+Fuchs και οι τρίτοι προμηθευτές και δικαιοπάροχοι είναι ο μοναδικός και αποκλειστικός ιδιοκτήτης και διατηρούν όλα τα δικαιώματα, και στο Λογισμικό. Pepperl+Fuchs και, στο βαθμό που το Λογισμικό περιέχει υλικό ή κωδικό τρίτου μέρους, ο εν λόγω τρίτος δικαιούται τρίτους δικαιούχους αυτών των όρων. Οι νόμοι του Delaware, Ηνωμένες Πολιτείες διέπουν την εγκυρότητα, την κατασκευή και την εκτέλεση αυτής της άδειας.

#### **Φροντίδα τηλεφώνου**

Κάθε τηλέφωνο Pepperl+Fuchs έχει καθορισμένη κλάση IP για προστασία από σκόνη και νερό, σύμφωνα με το πρότυπο 60529 της EN/IEC Ingress Protection (IP). Αυτό σημαίνει ότι το τηλέφωνο είναι προστατευμένο από σκόνη και μπορεί να βυθιστεί σε βάθος 3,3 ποδιών / 1,0 m βάθος για 31 λεπτά. Η βύθιση σε βαθύτερο νερό μπορεί να προκαλέσει βλάβη και πρέπει να αποφευχθεί.

Τα τηλέφωνα Pepperl+Fuchs είναι κατασκευασμένα για βαριά χρήση. Ο σχεδιασμός του προστατεύει από αποσυναρμολόγηση ή μηχανική βλάβη όταν υπόκειται σε δυνάμεις ίσες με ελεύθερη πτώση από το ύψος των 4,9 ποδιών / 1,5 μέτρων. Υποβάλλοντας το τηλέφωνο σε ισχυρότερο κτύπημα και οι δυνάμεις μπορούν να το βλάψουν και πρέπει να αποφευχθούν.

#### **Εγγύηση**

Λάβετε υπόψη το εγχειρίδιο χρήσης που παρέχεται στο κιτ πωλήσεων αυτής της συσκευής για λεπτομέρειες σχετικά με την εγγύηση.

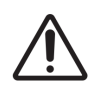

Αλλαγές ή τροποποιήσεις σε αυτόν τον εξοπλισμό που δεν έχουν εγκριθεί ρητά από την PEPPERL + FUCHS SE για συμμόρφωση ενδέχεται να ακυρώσουν την εξουσιοδότηση του χρήστη να χειρίζεται τον εξοπλισμό.

## ΣΥΜΜΟΡΦΩΣΗ ΚΑΙ ΚΑΝΟΝΙΣΤΙΚΕΣ ΔΙΑΤΑΞΕΙΣ

## ΠΡΟΤΥΠΟ FCC

- Αυτή η παραλλαγή Smart-Ex® 03 που απευθύνεται στην περιοχή της Βόρειας Αμερικής συμμορφώνεται με το μέρος 15 των κανόνων της FCC (FCC ID: 2AXZAS03GR01). Η λειτουργία υπόκειται στις ακόλουθες δύο προϋποθέσεις:
- Αυτή η συσκευή δεν μπορεί να προκαλέσει επιβλαβείς παρεμβολές.
- Αυτή η συσκευή πρέπει να δέχεται τυχόν παρεμβολές, συμπεριλαμβανομένων παρεμβολών που μπορεί να προκαλέσουν ανεπιθύμητη λειτουργία.
- Αυτή η συσκευή έχει δοκιμαστεί και έχει διαπιστωθεί ότι συμμορφώνεται με τα όρια για μια ψηφιακή συσκευή Κατηγορίας Β, σύμφωνα με το Μέρος 15 των Κανόνων FCC. Αυτά τα όρια έχουν σχεδιαστεί για να παρέχουν λογική προστασία από επιβλαβείς παρεμβολές σε οικιακή εγκατάσταση. Αυτός ο εξοπλισμός παράγει, χρησιμοποιεί και μπορεί να εκπέμψει ενέργεια ραδιοσυχνοτήτων και, εάν δεν έχει εγκατασταθεί και χρησιμοποιηθεί σύμφωνα με τις οδηγίες, μπορεί να προκαλέσει επιβλαβείς παρεμβολές στις ραδιοεπικοινωνίες. Ωστόσο, δεν υπάρχει εγγύηση ότι δεν θα υπάρξουν παρεμβολές σε μια συγκεκριμένη εγκατάσταση. Εάν ο εξοπλισμός αυτός προκαλεί επιβλαβείς παρεμβολές στη ραδιοφωνική ή τηλεοπτική λήψη, γεγονός που μπορεί να προσδιοριστεί με την απενεργοποίηση και ενεργοποίηση του εξοπλισμού, ο χρήστης ενθαρρύνεται να προσπαθήσει να διορθώσει τις παρεμβολές με ένα ή περισσότερα από τα ακόλουθα μέτρα:
- Επανατοποθετήστε ή μετακινήστε την κεραία λήψης.
- Αυξήστε τον διαχωρισμό μεταξύ του εξοπλισμού και του δέκτη.
- Συνδέστε τη συσκευή σε πρίζα διαφορετικού κυκλώματος από εκείνο στο οποίο είναι συνδεδεμένος ο δέκτης.
- Συμβουλευτείτε τον αντιπρόσωπο ή έναν έμπειρο τεχνικό ραδιοφώνου / τηλεόρασης για βοήθεια.

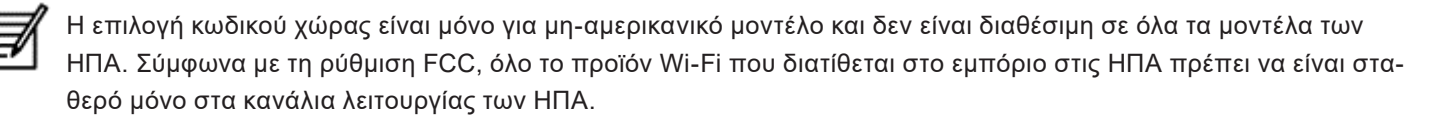

- Συμβατότητα ακουστικών βαρηκοΐας (HAC) μόνο ΗΠΑ
- Αυτή η συσκευή είναι συμβατή με ακουστικό βαρηκοΐας όπως προσδιορίζεται από το ANSI C63.19-2011.
- Αυτό το πρότυπο έχει δύο αξιολογήσεις: M (για μειωμένες παρεμβολές ραδιοσυχνοτήτων για την ενεργοποίηση της ακουστικής σύζευξης) και T (για επαγωγική σύζευξη με βοηθήματα ακοής που λειτουργούν σε λειτουργία τηλεπηνίου) σε κλίμακα από 1-4, όπου το 4 είναι πιο συμβατό.
- Αυτή η συσκευή έχει βαθμολογία M3/T3.

#### **Υποχρεωτική δήλωση FCC:**

■ Αυτό το τηλέφωνο έχει δοκιμαστεί και πιστοποιηθεί για χρήση με βοηθήματα ακοής για ορισμένες από τις ασύρματες τεχνολογίες που χρησιμοποιεί. Ωστόσο, ενδέχεται να υπάρχουν ορισμένες νεότερες ασύρματες τεχνολογίες που χρησιμοποιούνται σε αυτό το τηλέφωνο που δεν έχουν δοκιμαστεί ακόμη για χρήση με ακουστικά βαρηκοΐας. Είναι σημαντικό να δοκιμάσετε τις διαφορετικές λειτουργίες αυτού του τηλεφώνου σχολαστικά και σε διαφορετικές τοποθεσίες, χρησιμοποιώντας το ακουστικό βαρηκοΐας ή το κοχλιακό εμφύτευμά σας, για να προσδιορίσετε εάν ακούτε θόρυβο παρεμβολής. Συμβουλευτείτε τον πάροχο υπηρεσιών ή τον κατασκευαστή αυτού του τηλεφώνου για πληροφορίες σχετικά με τη συμβατότητα με βοηθήματα ακοής. Εάν έχετε ερωτήσεις σχετικά με τις πολιτικές επιστροφής ή ανταλλαγής, συμβουλευτείτε τον πάροχο υπηρεσιών ή τον πωλητή τηλεφώνου.

#### **Ειδοποίηση IC**

Αυτή η συσκευή συμμορφώνεται με τα πρότυπα RSS απαλλαγμένα από άδειες χρήσης. Η λειτουργία υπόκειται στις ακόλουθες δύο προϋποθέσεις:

- Αυτή η συσκευή μπορεί να μην προκαλεί παρεμβολές, και
- Αυτή η συσκευή πρέπει να δέχεται τυχόν παρεμβολές, συμπεριλαμβανομένων των παρεμβολών που μπορεί να προκαλέσουν ανεπιθύμητη λειτουργία της συσκευής.

Αυτή η ψηφιακή συσκευή κλάσης Β συμμορφώνεται με τον καναδικό ICES003 (IC: 7037A-S03GR01).

#### **Δήλωση έκθεσης ακτινοβολίας IC**

Αυτό το EUT συμμορφώνεται με το SAR για το γενικό πληθυσμό / τα μη ελεγχόμενα όρια έκθεσης στο IC RSS-102 και έχει δοκιμαστεί σύμφωνα με τις μεθόδους και τις διαδικασίες μέτρησης που καθορίζονται στα IEEE 1528 και IEC 62209. Αυτός ο εξοπλισμός πρέπει να εγκατασταθεί και να λειτουργήσει με ελάχιστη απόσταση 10 mm ανάμεσα στο ψυγείο και το σώμα σας. Αυτή η συσκευή και η (οι) κεραία (-ες) δεν πρέπει να τοποθετούνται ή να λειτουργούν σε συνδυασμό με οποιαδήποτε άλλη κεραία ή πομπό. Η χρήση της ζώνης WLAN περιορίζεται μόνο στην εσωτερική χρήση.

#### **Προφύλαξη:**

1) Η συσκευή για λειτουργία στη ζώνη 5150–5250 MHz προορίζεται μόνο για χρήση σε εσωτερικούς χώρους για τη μείωση της πιθανότητας επιβλαβών παρεμβολών σε κινητά δορυφορικά συστήματα συν-καναλιών.

2) Απαγορεύεται η λειτουργία πομπών στη ζώνη 5.925-7.125 GHz για έλεγχο ή επικοινωνίες με συστήματα μη επανδρωμένων αεροσκαφών.

3) Οι συσκευές δεν πρέπει να χρησιμοποιούνται για τον έλεγχο ή την επικοινωνία με συστήματα μη επανδρωμένων αεροσκαφών.

## Ενέργεια ραδιοσυχνοτήτων (RF)

Αυτή η συσκευή έχει σχεδιαστεί και κατασκευαστεί ώστε να μην υπερβαίνει τα όρια εκπομπών για έκθεση σε ενέργεια ραδιοσυχνοτήτων (RF) που έχει ορίσει η Ομοσπονδιακή Επιτροπή Επικοινωνιών των Ηνωμένων Πολιτειών και του Industry Canada.

Κατά τη διάρκεια της δοκιμής SAR, αυτή η συσκευή έχει ρυθμιστεί να μεταδίδει στο υψηλότερο πιστοποιημένο επίπεδο ισχύος σε όλες τις δοκιμασμένες ζώνες συχνοτήτων και να τοποθετείται σε θέσεις που προσομοιώνουν την έκθεση σε RF κατά τη χρήση έναντι της κεφαλής χωρίς διαχωρισμό και κοντά στο σώμα με διαχωρισμό 10 mm. Παρόλο που το SAR καθορίζεται στο υψηλότερο πιστοποιημένο επίπεδο ισχύος, το πραγματικό επίπεδο SAR της συσκευής κατά τη λειτουργία μπορεί να είναι πολύ χαμηλότερο από τη μέγιστη τιμή. Αυτό οφείλεται στο γεγονός ότι η συσκευή έχει σχεδιαστεί για να λειτουργεί σε πολλαπλά επίπεδα ισχύος έτσι ώστε να χρησιμοποιεί μόνο την ισχύ που απαιτείται για την πρόσβαση στο δίκτυο. Γενικά, όσο πιο κοντά βρίσκεστε σε μια κεραία ασύρματου σταθμού βάσης, τόσο μικρότερη είναι η ισχύς εξόδου.

Το πρότυπο έκθεσης για ασύρματες συσκευές που χρησιμοποιούν μια μονάδα μέτρησης είναι γνωστό ως Ειδικός ρυθμός απορρόφησης ή SAR. Το όριο SAR που καθορίζεται από την FCC είναι 1,6 W / kg και 1,6 W / kg από τη βιομηχανία του Καναδά.

Αυτή η συσκευή συμμορφώνεται με το SAR για το γενικό πληθυσμό / τα μη ελεγχόμενα όρια έκθεσης στο ANSI / IEEE C95.1-1992 και τον Καναδά RSS 102 και έχει δοκιμαστεί σύμφωνα με τις μεθόδους και τις μεθόδους μέτρησης που καθορίζονται στο IEEE1528 και στον RSS RSS 102. Αυτή η συσκευή έχει δοκιμαστεί και πληροί τις οδηγίες έκθεσης FCC και IC κατά την δοκιμή με τη συσκευή που έρχεται απευθείας σε επαφή με το σώμα.

Για αυτή τη συσκευή, η υψηλότερη αναφερόμενη τιμή SAR για χρήση,

- Από το κεφάλι είναι 0.62 W/kg (1 g).
- Στο σώμα είναι 0,9 W / Kg (1 g)
- Χρησιμοποιείται ως hotspot 0,7 W / Kg (1g).

Παρόλο που ενδέχεται να υπάρχουν διαφορές μεταξύ των επιπέδων SAR διαφόρων συσκευών και σε διάφορες θέσεις, όλες πληρούν τις απαιτήσεις της κυβέρνησης.

Η συμμόρφωση του SAR για τη λειτουργία του σώματος βασίζεται σε απόσταση διαχωρισμού 10 mm μεταξύ της μονάδας και του ανθρώπινου σώματος. Φέρτε τη συσκευή σε απόσταση τουλάχιστον 0 mm από το σώμα σας, για να διασφαλίσετε ότι το επίπεδο έκθεσης σε ραδιοσυχνότητα είναι συμβατό ή χαμηλότερο από το επίπεδο αναφοράς. Για να υποστηρίξετε τη λειτουργία που φοριέται στο σώμα, επιλέξτε κλιπ ζώνης ή θήκες που δεν περιέχουν μεταλλικά εξαρτήματα για να διατηρήσετε διαχωρισμό 0 mm μεταξύ αυτής της συσκευής και του σώματός σας.

Η συμμόρφωση με την έκθεση σε ραδιοσυχνότητες με οποιοδήποτε αξεσουάρ που φοριέται στο σώμα, το οποίο περιέχει μέταλλο, δεν έχει ελεγχθεί και πιστοποιηθεί και θα πρέπει να αποφεύγεται η χρήση αυτού του αξεσουάρ που φοριέται στο σώμα.

# ΔΗΛΩΣΗ ΕΕ/HB

#### **Πληροφορίες SAR**

Το Smart-Ex® 03 έχει πιστοποιηθεί σύμφωνα με τις απαιτήσεις της Κυβέρνησης για έκθεση σε Ραδιοκύματα.

Κατά την επικοινωνία μέσω ασύρματου δικτύου, το smartphone εκπέμπει μέσω των κυμάτων ραδιοσυχνοτήτων σε χαμηλά επίπεδα ενέργειας ραδιοσυχνοτήτων. Ο Ειδικός Ρυθμός Απορρόφησης (SAR) είναι η ποσότητα ενέργειας RF που απορροφάται από το σώμα κατά τη χρήση του τηλεφώνου και εκφράζεται σε βατ/κιλό (W/kg).

Οι κυβερνήσεις σε όλο τον κόσμο έχουν υιοθετήσει ολοκληρωμένες διεθνείς κατευθυντήριες γραμμές για την ασφάλεια, οι οποίες αναπτύχθηκαν από επιστημονικούς οργανισμούς, για παράδειγμα, τη ICNIRP (Διεθνής Επιτροπή για την Προστασία από Μη Ιονίζουσες Ακτινοβολίες) και το IEEE (Ινστιτούτο Ηλεκτρολόγων Μηχανικών και Ηλεκτρονικών Μηχανικών). Αυτές οι κατευθυντήριες γραμμές καθορίζουν τα επιτρεπόμενα επίπεδα έκθεσης σε ραδιοκύματα για το γενικό πληθυσμό.

Οι δοκιμές SAR διεξάγονται χρησιμοποιώντας τυποποιημένες μεθόδους, ενώ το τηλέφωνο εκπέμπει το υψηλότερο πιστοποιημένο επίπεδο ισχύος σε όλες τις χρησιμοποιούμενες ζώνες συχνοτήτων.

Δεδομένα SAR Πληροφορίες για κατοίκους χωρών που έχουν υιοθετήσει το όριο SAR που συνιστάται από τη Διεθνή Επιτροπή για την Προστασία από Μη Ιονίζουσες Ακτινοβολίες (ICNIRP), για παράδειγμα, στην Ευρωπαϊκή Ένωση, την Ιαπωνία, τη Βραζιλία και τη Νέα Ζηλανδία είναι διαθέσιμες.

Μια ελάχιστη απόσταση διαχωρισμού 0 mm πρέπει να διατηρείται μεταξύ του σώματος του χρήστη και της συσκευής, συμπεριλαμβανομένης της κεραίας κατά τη διάρκεια της λειτουργίας φορητότητας της επί του σώματος του χρήστη, ώστε να συμμορφώνεται με τις απαιτήσεις έκθεσης σε ραδιοσυχνότητες RF στην Ευρώπη. Το όριο που συνιστά το ICNIRP είναι 2 W/kg κατά μέσο όρο σε δέκα (10) γραμμάρια ιστού.

Οι ακόλουθες τιμές SAR ισχύουν για smartphone Smart-Ex® 03. Αυτή η παραλλαγή είναι διαθέσιμη παγκοσμίως.

Η υψηλότερη τιμή SAR για το τηλέφωνο Smart-Ex® 03 ROW όταν δοκιμάστηκε από την Pepperl Fuchs για χρήση:

- Από την κεφαλή είναι 1,78 W/Kg (10 g).
- Φοριέται στο σώμα και στα άκρα είναι 1,95 W/Kg (10 g).

#### **Μπάντα και λειτουργία**

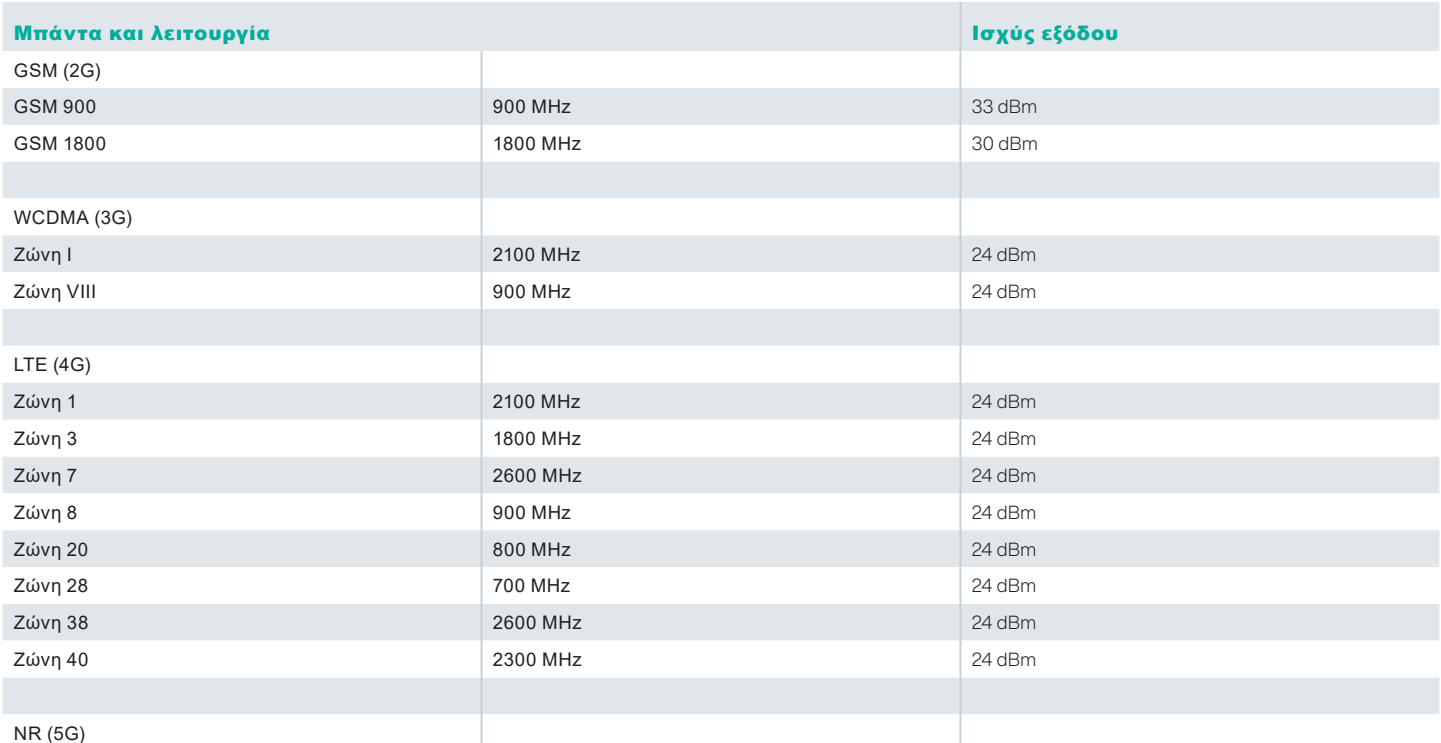

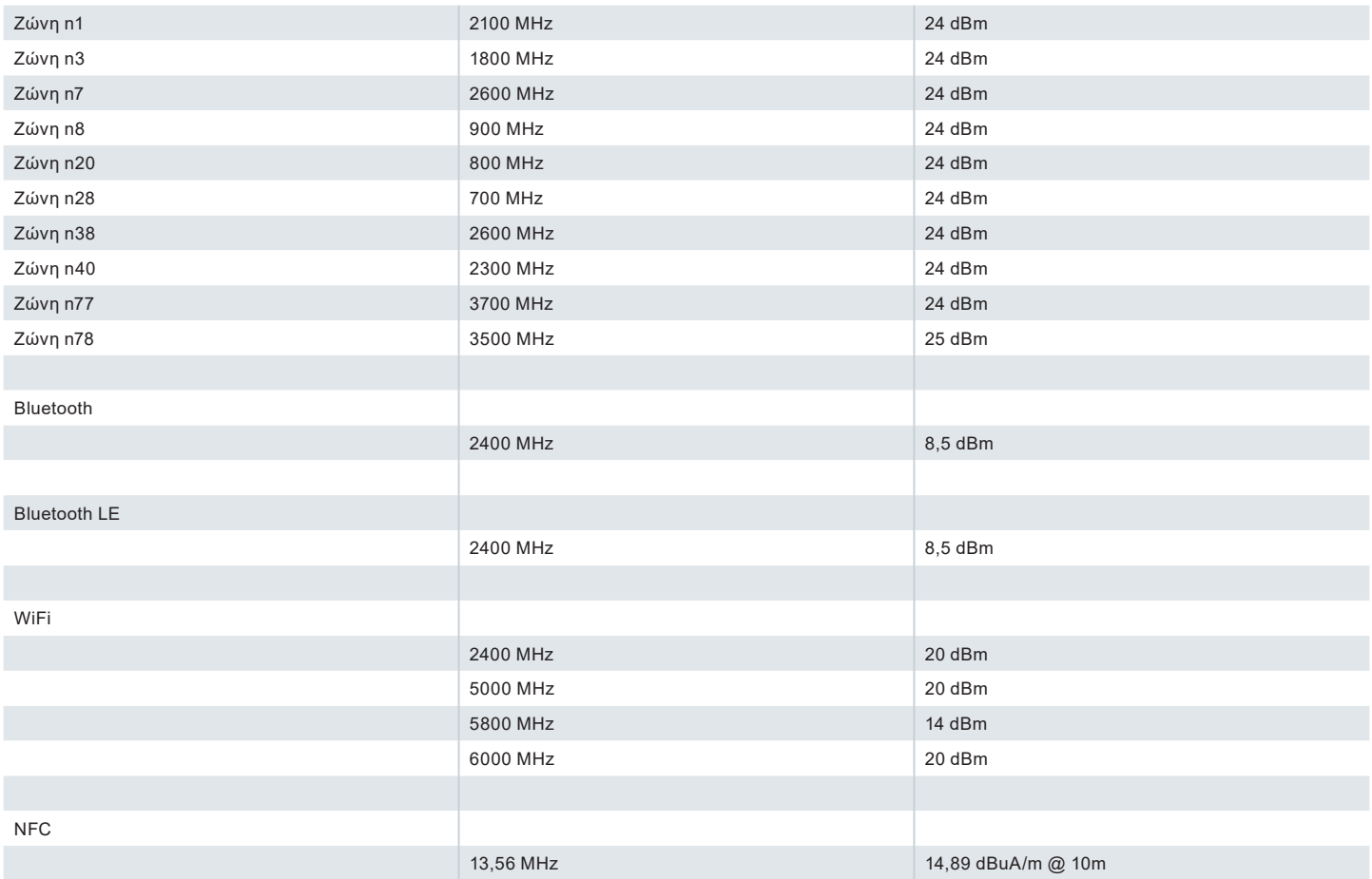

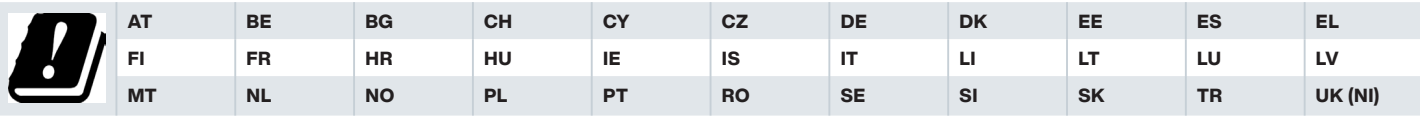

Απόρριψη Παλαιού Ηλεκτρικού και Ηλεκτρονικού Εξοπλισμού

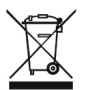

Το σύμβολο του διαγραμμένου κάδου απορριμμάτων αναφέρει ότι στις χώρες της Ευρωπαϊκής Ένωσης αυτό το προϊόν και οι τυχόν βελτιώσεις που επισημαίνονται με αυτό το σύμβολο δεν μπορούν να διατεθούν ως απορρίμματα χωρίς διαλογή αλλά πρέπει να υπόκεινται σε ανακύκλωση στο τέλος της λειτουργικής τους ζωής.

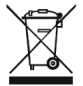

Απορρίψτε τις μπαταρίες σύμφωνα με την Ευρωπαϊκή Οδηγία BattV (EU) 2023/1542 Οι μπαταρίες δεν πρέπει να απορρίπτονται μαζί με τα κανονικά ή οικιακά απορρίμματα. Η απόρριψη μπορεί να γίνει μέσω κατάλληλων σημείων συλλογής στη χώρα σας.

Για πρόσθετες πληροφορίες σχετικά με το προϊόν και την υποστήριξη, επισκεφτείτε την διεύθυνση https://www.pepperlfuchs.com/global/en/42217.htm.

# Your automation,<br>our passion.

## **Explosion Protection**

- Intrinsic Safety Barriers
- Signal Conditioners
- FieldConnex® Fieldbus Infrastructure
- Remote I/O Systems
- Electrical Explosion Protection Equipment
- Purge and Pressurization Systems
- HMI Systems
- Mobile Computing and Communications
- HART Interface Solutions
- Surge Protection
- Wireless Solutions
- Level Measurement

### **Industrial Sensors**

- Proximity Sensors
- Photoelectric Sensors
- **n** Industrial Vision
- Ultrasonic Sensors
- Rotary Encoders
- Positioning Systems
- Inclination and Acceleration Sensors
- Vibration Monitoring
- Industrial Ethernet
- AS-Interface
- $\blacksquare$  IO-Link
- **I** Identification Systems
- Displays and Signal Processing
- Connectivity

#### www.pepperl-fuchs.com

Υπόκειται σε τροποποιήσεις **·** © Pepperl+Fuchs Τυπώθηκε στη Γερμανία **·** DOCT-9141 **·** 01/2024 **·** δημόσιο

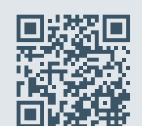

**Ποιότητα Pepperl +Fuchs** Κατεβάστε την πιο πρόσφατη πολιτική μας εδώ:

www.pepperl-fuchs.com/quality

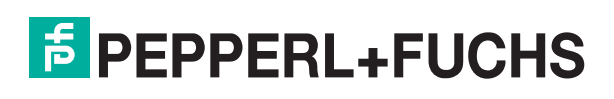